#### **BAB IV**

#### **PERANCANGAN SISTEM**

#### **4.1 Analisis Sistem**

Berdasarkan hasil wawancara dengan bagian yang berhubungan dengan surat menyurat di STMIK Yadika Bangil, didapatkan proses-proses yang terjadi pada penerimaan surat masuk hingga proses pembuatan surat keluar. Proses-proses surat masuk dan surat keluar tersebut digambarkan melalui *document flow* surat masuk dan *document flow* surat keluar

#### **A.** *Document Flow* **Surat Masuk**

Pada *docflow* surat masuk yang dapat dilihat pada gambar 4.1 merupakan proses pencatatan dan pengarsipan surat masuk yang dilakukan oleh STMIK Yadika pada kondisi sebelum diberikan sistem terkomputerisasi. *Docflow* tersebut dilakukan oleh tiga *entity* yaitu:

1) Pengelolaan surat

Pengelolaan surat merupakan bagian yang mencatat dan mengarsipkan surat yang masuk dari intansi lain atau dari luar STMIK Yadika Bangil. Selain itu, pengelolaan surat juga mempunyai tugas membuat surat keluar yang telah diberikan disposisi oleh ketua.

2) Ketua

Ketua merupakan *entity* yang melihat surat masuk yang telah diarsipkan oleh pengelolaan surat untuk memberikan disposisi

tentang isi dari surat masuk yang telah dibaca. Disposisi yang telah dibuat oleh ketua akan diberikan kembali ke pengelolaan surat untuk dibuatkan surat keluar.

3) Tujuan

Tujuan merupakan *entity* yang hanya melihat surat keluar yang telah dibuat oleh pengelolaan surat STMIK Yadika Bangil. Tujuan mempunyai tiga kategori yaitu dosen, mahasiswa, dan intansi lain dari luar STMIK Yadika Bangil.

#### **B.** *Document Flow* **Surat Keluar**

Pada *docflow* surat keluar yang dapat dilihat di gambar 4.2 merupakan proses pembuatan surat keluar yang dilakukan dari STMIK Yadika Bangil. *Docflow* surat keluar mempunyai 5 *entity* yang saling mempunyai keterkaitan yaitu:

1) Waka I

Waka I merupakan *entity* pendukung yang tidak masuk ke dalam sistem pembuatan aplikasi surat menyurat. Waka I hanya sebagai entity pendukung dikarenakan proses pembuatan surat keluar bisa dilakukan dengan adanya kegiatan akademik yang dibuat dari Waka I. Oleh karena itu, Waka I dimasukkan ke dalam pembuatan *docflow* surat keluar.

2) Ketua

Ketua mempunyai wewenang untuk menentukan pembuatan surat keluar yang akan diberikan kepada tujuan. Dalam pembuatan

surat keluar dibutuhkan disposisi yang dibuat oleh ketua terlebih dahulu yang nantinya disposisi yang telah dibuat oleh ketua diberikan kepada pengelolaan surat untuk proses pembuatan surat keluar.

3) Pengelolaan Surat

Pengelolaan surat merupakan entity yang membaca disposisi dari ketua kemudian dibuatkan surat keluar yang isinya berdasarkan disposisi yang telah dibaca. Surat keluar yang sudah dibuat akan diproses selanjutnya untuk diberikan ke tujuan yang bersangkutan.

4) Tujuan

Tujuan merupakan entity yang menerima surat keluar yang telah dibuat oleh pengelolaan surat untuk dilakukan sesuai dengan isi dalam surat keluar. Tujuan surat keluar mempunyai tiga kategori yaitu dosen, mahasiswa, dan instansi lain dari lingkungan luar STMIK Yadika Bangil. Tujuan yang diberikan dosen akan diproses selanjutnya bagi dosen yang menerima surat keluar berisi surat tugas, untuk melaporkan hasil dari kegiatan yang telah dilakukan. Hasil kegiatan tersebut dibuatkan laporan sebagai pertanggungjawaban dalam melakukan kegiatan yang akan diberikan ke bagian BAAK.

5) BAAK

BAAK pada STMIK Yadika Bangil tidak hanya mempunyai tugas pada bagian akademik saja, namun BAAK juga memiliki keterkaitan dalam sistem pembuatan surat keluar. BAAK

mempunyai wewenang untuk menerima laporan kegiatan dari tujuan dosen sebagai hasil pertanggungjawaban kegiatan yang telah dilakukan oleh dosen. Oleh karena itu, BAAK juga mempunyai keterkaitan dalam surat menyurat yang tidak hanya mempunyai tugas dalam bagian akademik saja.

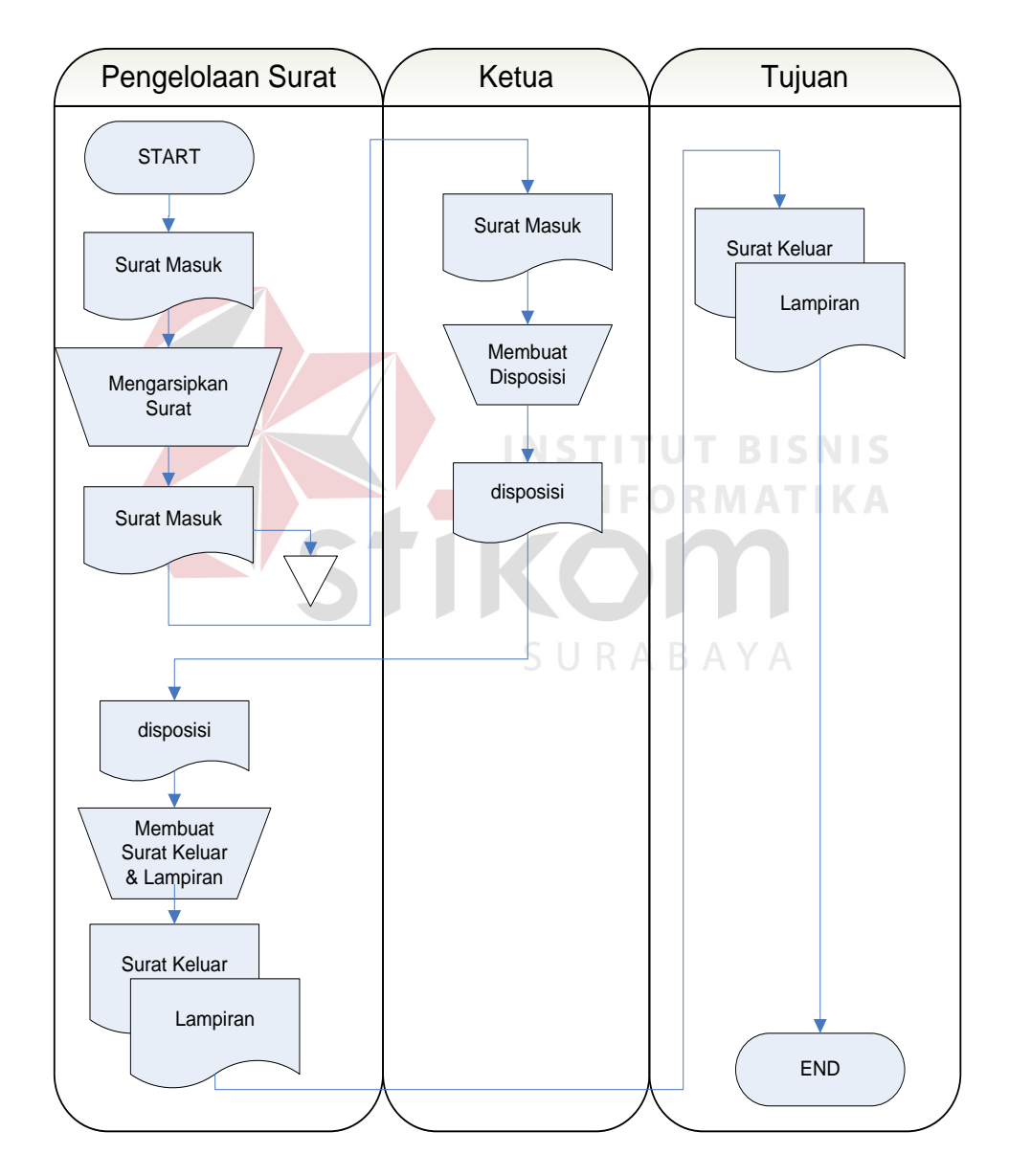

Gambar 4.1 *Document Flow* Surat Masuk

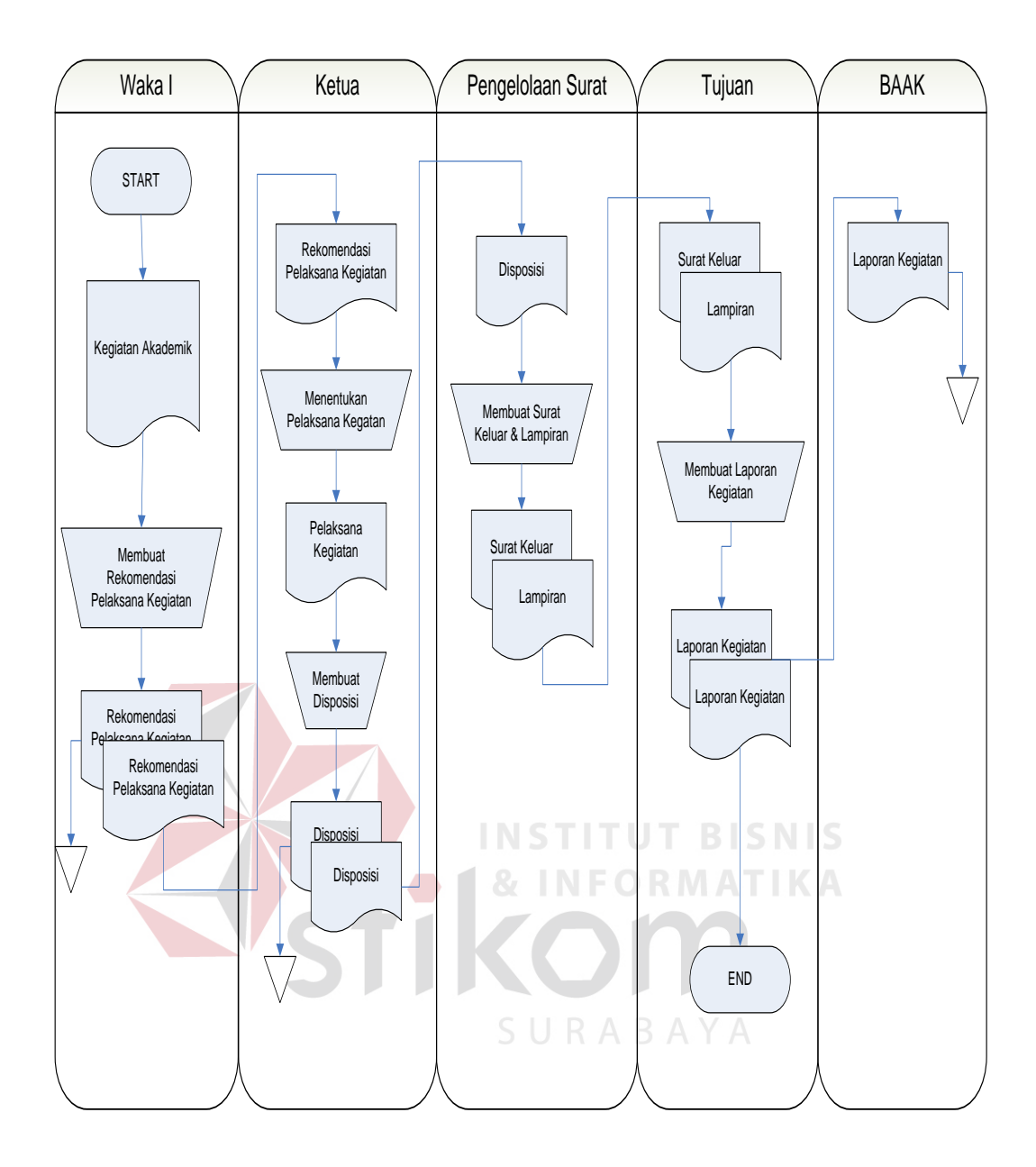

Gambar 4.2 *Document Flow Surat Keluar* 

#### **4.2 Perancangan Sistem**

Dalam membuat aplikasi dibutuhkan suatu perancangan sistem untuk membantu menyelesaikan masalah yang terjadi secara sistematis sehingga bisa menghasilkan suatu sistem yang sesuai dengan prosedur dan kebutuhan lingkungan. Pada pembuatan perancangan sistem dilakukan

melalui tahap-tahap yang meliputi system flow, DFD, ERD, serta rancangan desain I / O (Input / Output) untuk memudahkan pembuatan aplikasi.

#### **4.2.1 System Flow**

*System Flow* merupakan bagan yang menunjukkan arus pekerjaan secara keseluruhan dari sistem. *System flow* menjelaskan urut-urutan dari prosedur-prosedur dan apa yang dikerjakan di dalam sistem*.* Pada pembuatan perancangan Sistem Informasi Administrasi Surat Menyurat dihasilkan dua *system flow* yaitu *system* flow Surat Masuk dan *system flow*  Surat Keluar.

#### **A.** *System Flow* **Surat Masuk**

Pada *system flow* Surat Masuk dijelaskan proses pengarsipan Surat Masuk secara terkomputerisasi yang dilakukan mulai dari didapatkannya Surat Masuk itu sendiri hingga proses pengarsipan surat masuk tersebut. Untuk lebih jelasnya proses *system flow* Surat Masuk dapat dilihat pada gambar 4.3. SURABAYA

#### **B.** *System Flow* **Surat Keluar**

Pada system flow Surat Keluar dijelaskan proses pembuatan surat keluar dari STMIK Yadika mulai dari pembuatan jadwal kegiatan yang dilakukakn oleh Waka I hingga proses pembuatan surat yang sudah disetujui dan pelaporan hasil kegiatan. Entitas waka I merupakan entitas pendukung dimana entitas tersebut tidak masuk kedalam sistem surat menyurat namun hanya sebagai pendukung dari pembuatan surat keluar. Untuk lebih jelasnya system flow Surat Keluar dapat dilihat pada gambar 4.4.

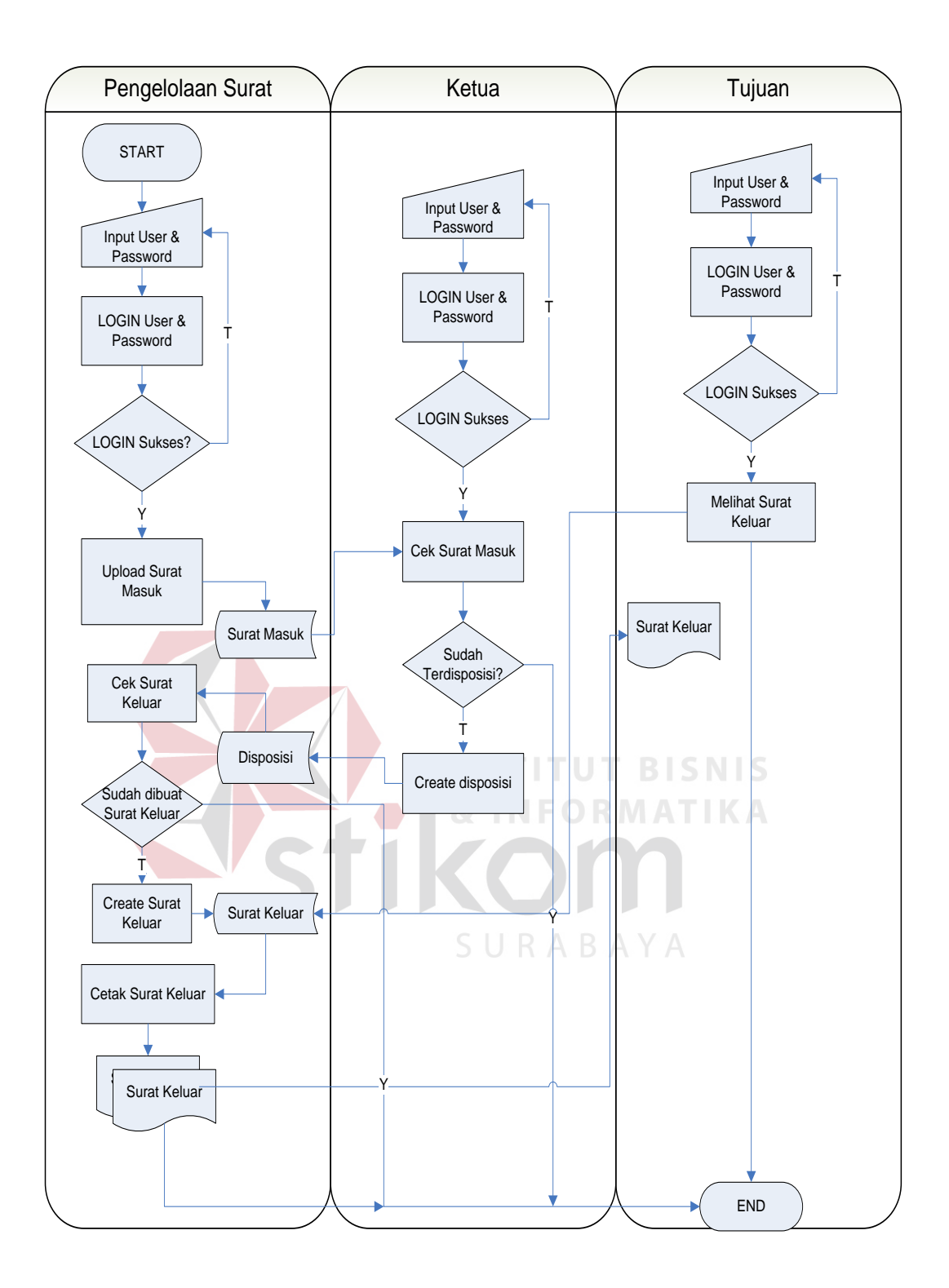

Gambar 4.3 *System Flow* Surat Masuk

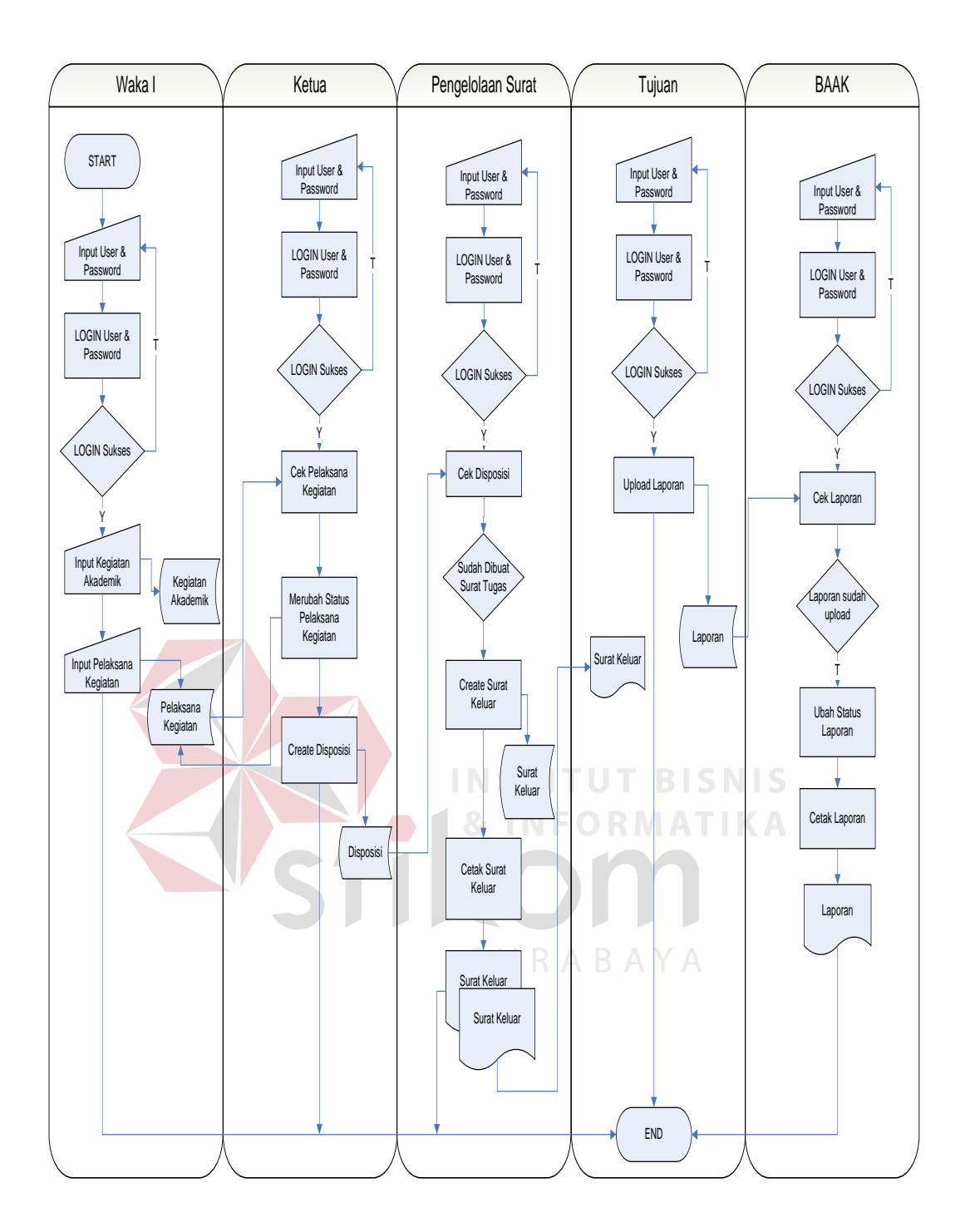

Gambar 4.4 *System Flow* Surat Keluar

#### **4.2.2 DFD (Data Flow Diagram)**

*Data Flow Diagram* (DFD) adalah alat yang menggambarkan aliran data melalui sistem dan kerja atau pengolahan yang dilakukan oleh sistem (Whitten, 2004:326). DFD merupakan alat perancangan sistem yang berorientasi pada alur data dengan konsep dekomposisi dapat digunakan untuk penggambaran analisa maupun rancangan sistem yang mudah dikomunikasikan oleh profesional sistem kepada pembuat program.

a. *Context Diagram*

*Context Diagram* pada sistem surat menyurat STMIK Yadika terdiri dari 4 *external entity* yaitu tujuan disposisi, pengelola surat, ketua, serta BAAK. *External entity* tersebut memberikan suatu informasi kepada sistem yang terlihat pada gambar 4.5.

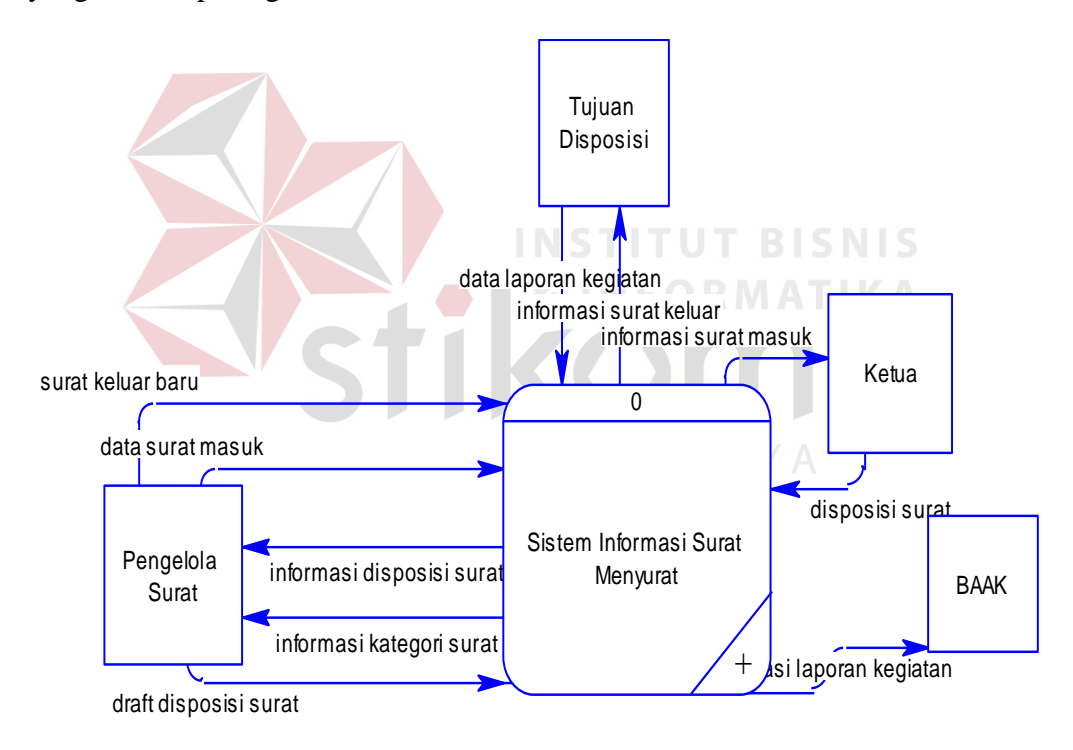

Gambar 4.5 *Context Diagram* Sistem Informasi Administrasi Surat

#### Menyurat STMIK Yadika Bangil

#### b. DFD Level 0

DFD Level 0 pada sistem surat menyurat STMIK Yadika mempunyai 2 proses utama yaitu sistem informasi surat masuk dan sistem

informasi surat keluar. Pada DFD Level 0 pada gambar 4.6 merupakan penjabaran sistem surat menyurat di STMIK Yadika.

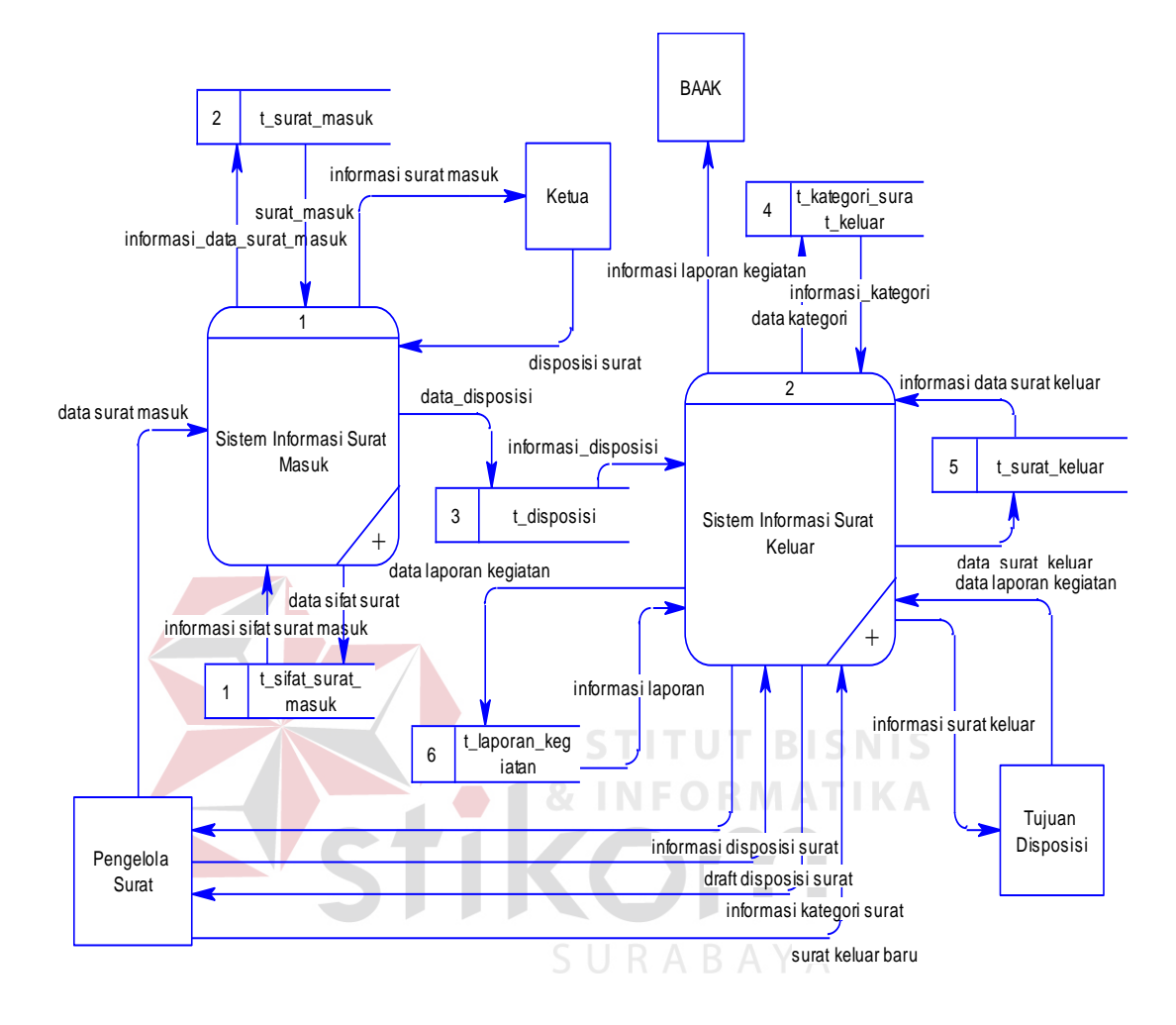

Gambar 4.6 DFD Level 0 Sistem Informasi Administrasi Surat Menyurat STMIK Yadika Bangil

c. DFD Level 1 Surat Masuk

DFD Level 1 merupakan penjabaran dari DFD Level 0 sistem informasi surat masuk dimana pada DFD ini mempunyai 3 proses. Penjabaran proses pada sistem surat masuk yaitu pendefinisian sifat surat, sistem pengarsipan surat, dan sistem pendisposisian surat. Pada DFD Level 1 sistem surat masuk gambar 4.7 mempunyai 2 *entity* yang meberikan informasi kepada sistem yaitu ketua dan pengelola surat.

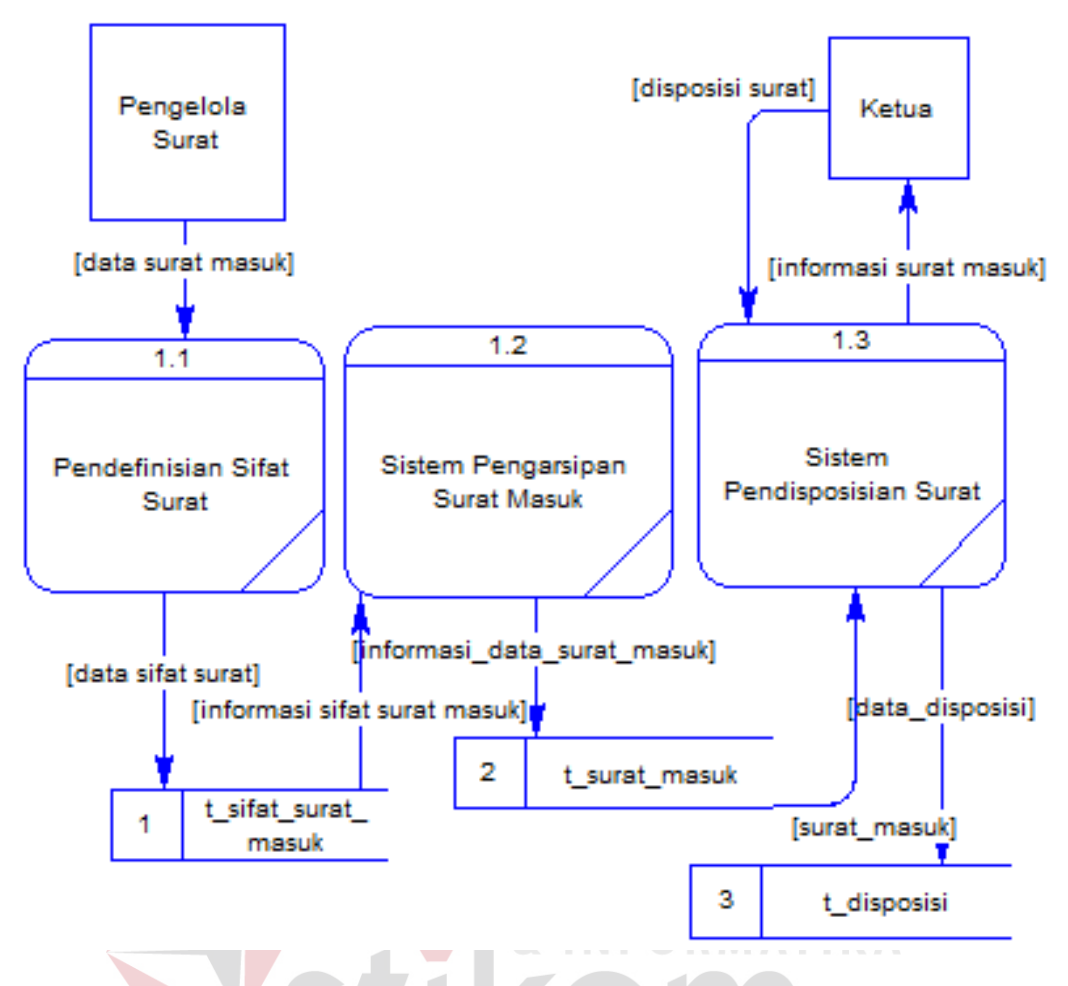

Gambar 4.7 DFD Level 1 Sistem Surat Masuk

d. DFD Level 1 Surat Keluar

SURABAYA

DFD Level 1 Surat Keluar merupakan penjabaran dari DFD Level 0 sistem informasi surat keluar. Pada DFD ini mempunyai 3 proses yaitu pendefinisian kategori, pembuatan surat keluar, dan pelaporan kegiatan. Dimana DFD level 1 surat keluar pada gambar 4.8 mempunyai 3 *entity*  yaitum tujuan disposisi, pengelola surat, dan BAAK.

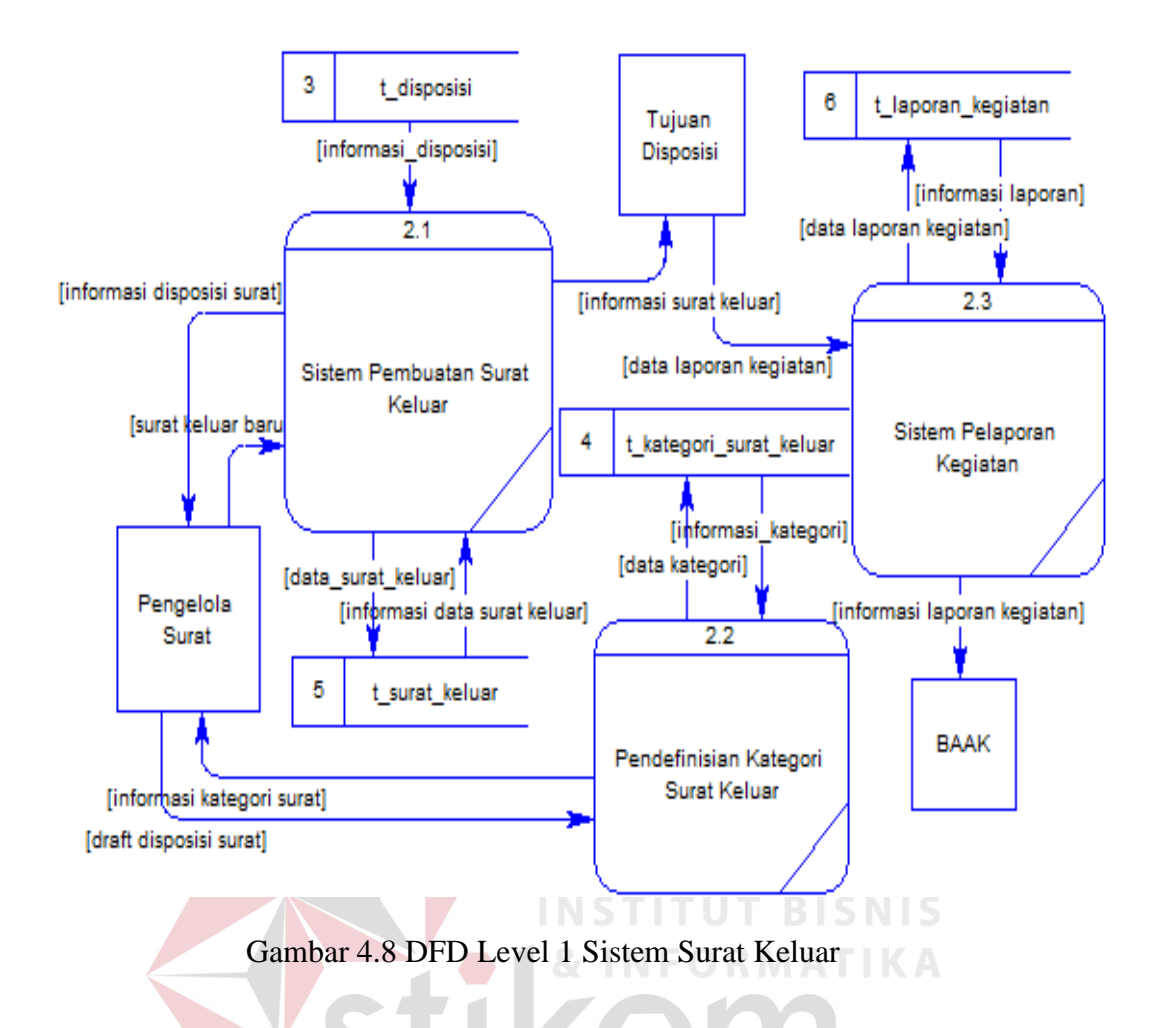

#### **4.2.3 ERD (Entity Relationship Diagram)**

*Entity Reltionship Diagram* melukiskan data sebagai entitas, relasi dan attribute dari database yang telah dibuat. ERD dibagi menjadi dua, yaitu

*Conceptual Data Model* (CDM) dan *Physical Data Model* (PDM).

A. *Conceptual Data Model* (CDM)

CDM merupakan gambaran struktur tabel yang menunjukkan relasi antar tabel dalam database seperti pada gambar 4.9.

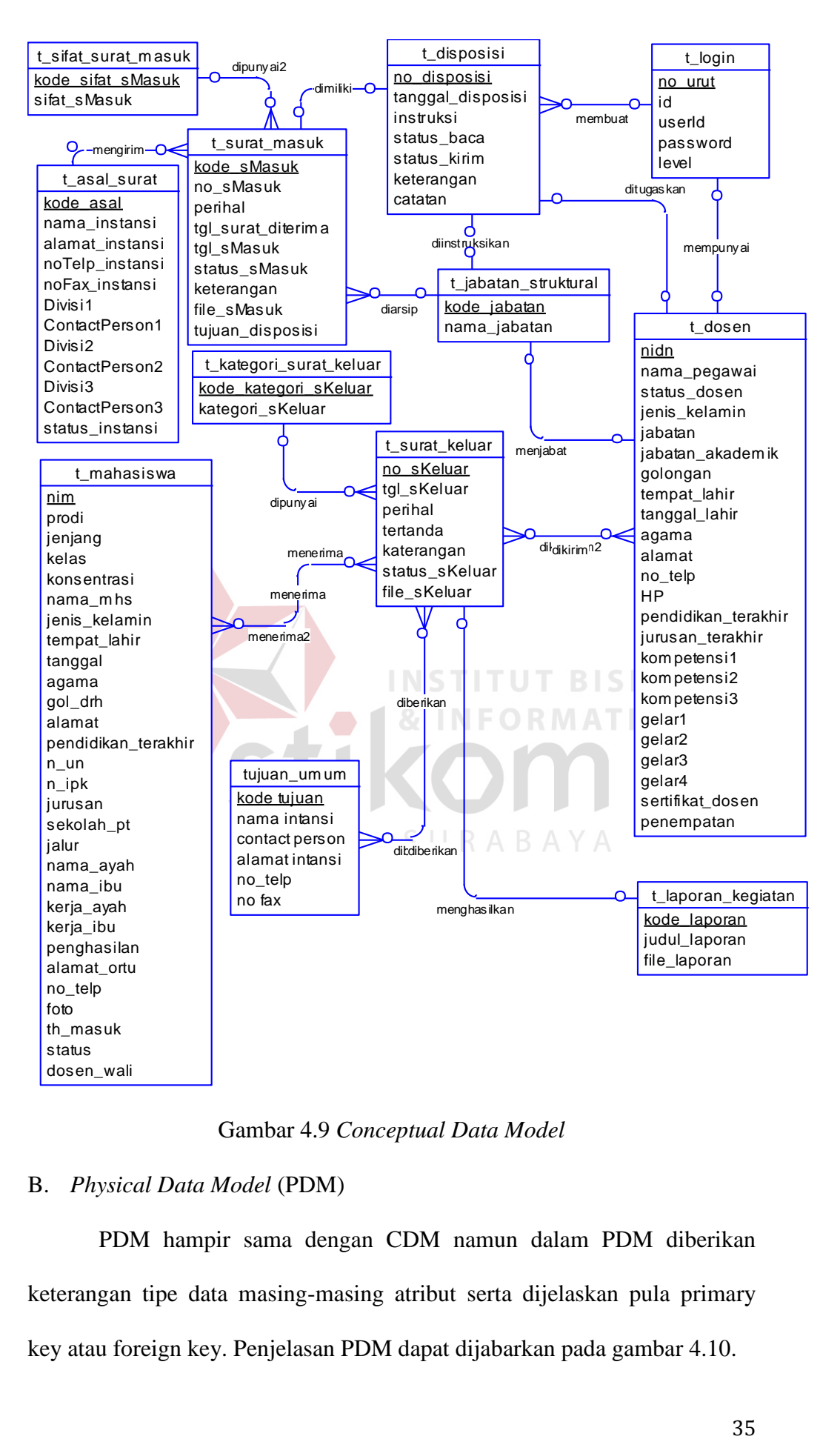

Gambar 4.9 *Conceptual Data Model* 

#### B. *Physical Data Model* (PDM)

PDM hampir sama dengan CDM namun dalam PDM diberikan keterangan tipe data masing-masing atribut serta dijelaskan pula primary key atau foreign key. Penjelasan PDM dapat dijabarkan pada gambar 4.10.

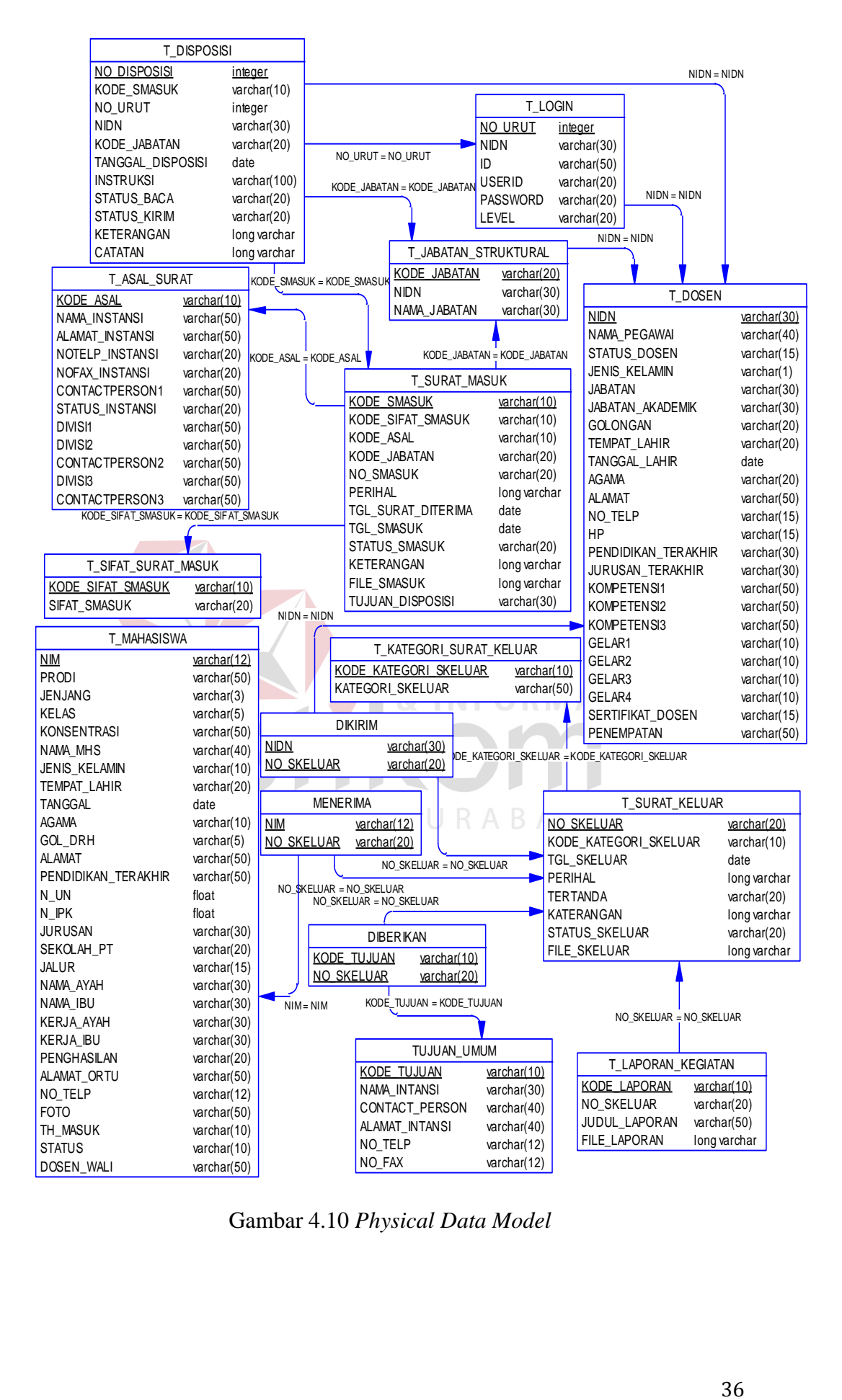

Gambar 4.10 *Physical Data Model* 

#### **4.2.4 Struktur Tabel**

Dalam pembuatan rancangan database harus sesuai dengan kebutuhan data dan informasi yang digunakan oleh user. Dalam suatu tabel database tentunya ada atribut-atribut yang dibutuhkan seperti yang dijelaskan pada tabel-tabel sebagai berikut:

A. Tabel Tujuan Umum

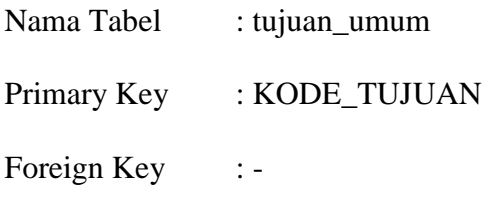

Fungsi : Menyimpan data master tujuan umum dalam surat keluar.

### Tabel 4.1 Struktur Tabel Tujuan Umum

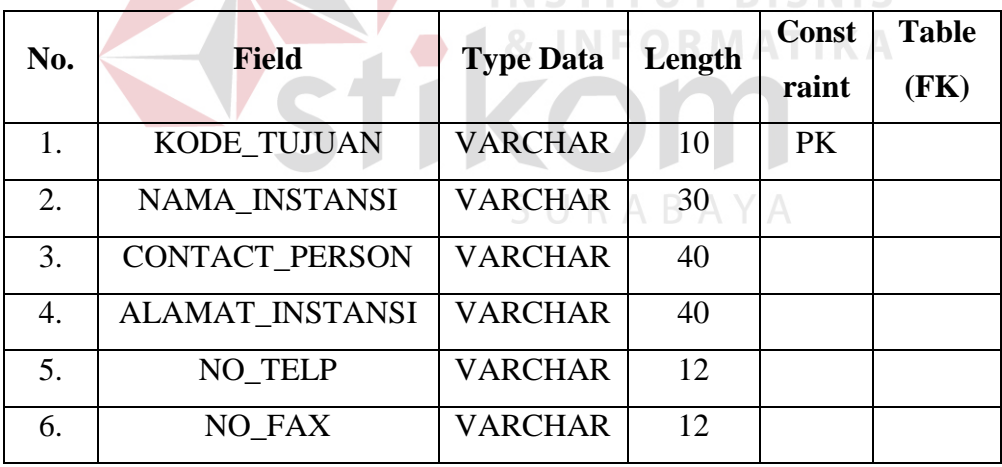

#### B. Tabel Asal Surat

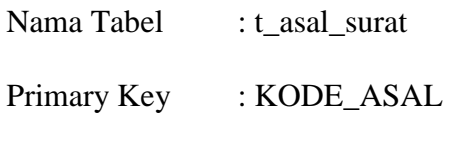

Foreign Key :-

Fungsi : Menyimpan data master pengirim atau asal surat

masuk.

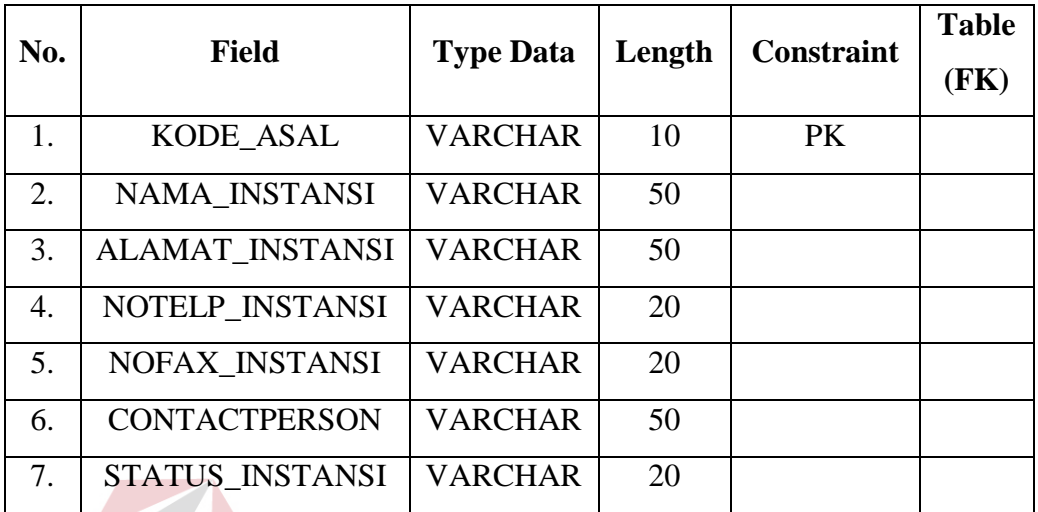

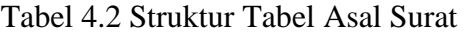

C. Tabel Disposisi

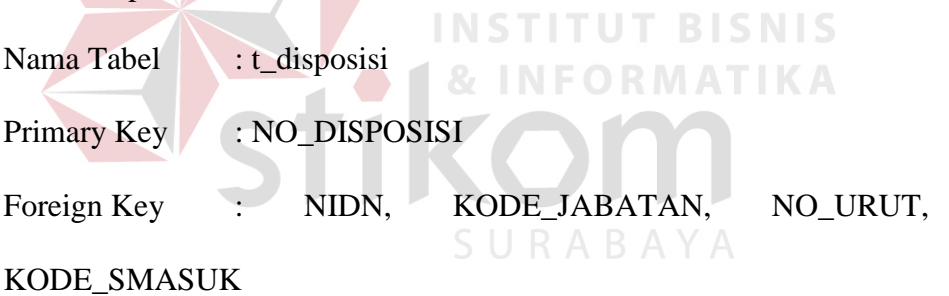

Fungsi : Menyimpan data pembuatan surat disposisi.

Tabel 4.3 Struktur Tabel Disposisi

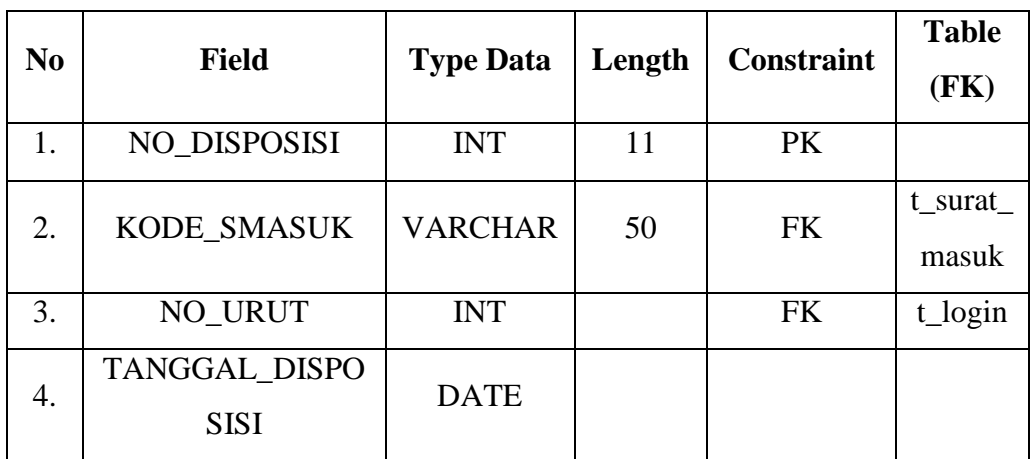

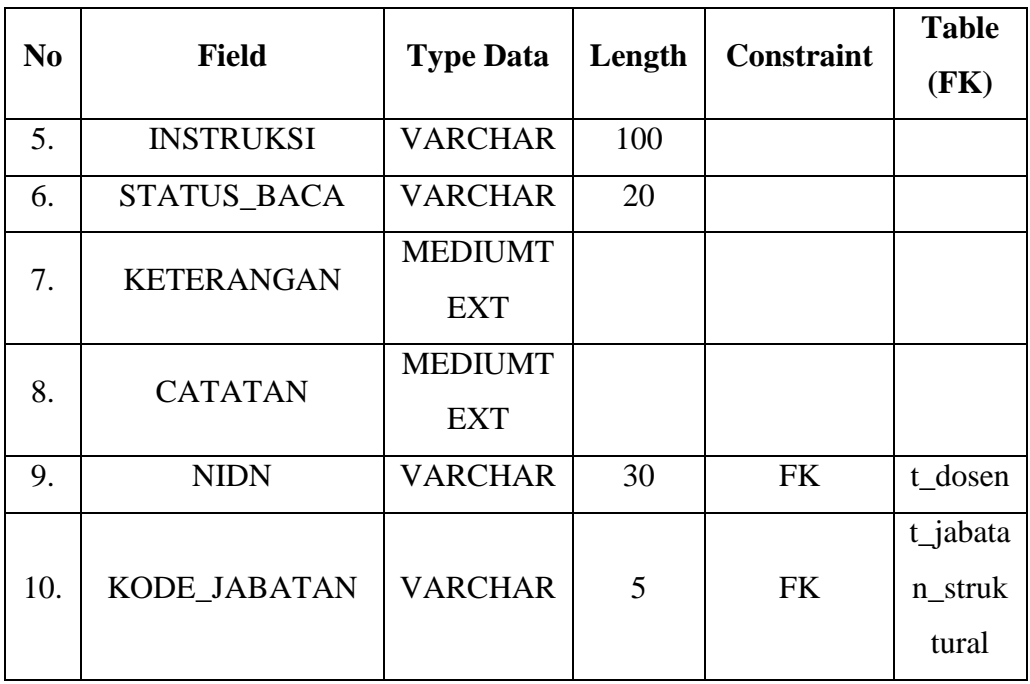

# D. Tabel Jabatan Struktural

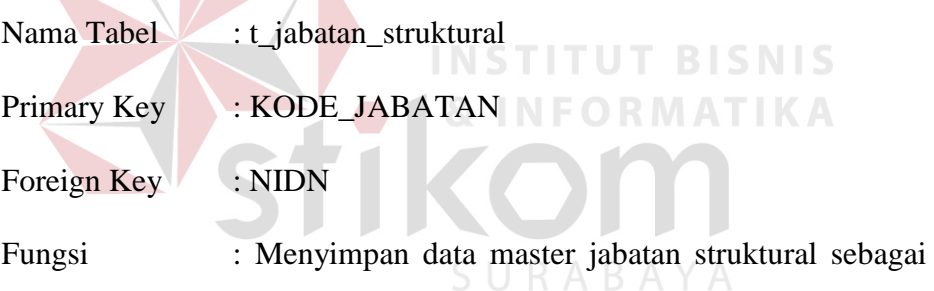

tujuan surat masuk dan tujuan disposisi.

Tabel 4.4 Struktur Tabel Jabatan Struktural

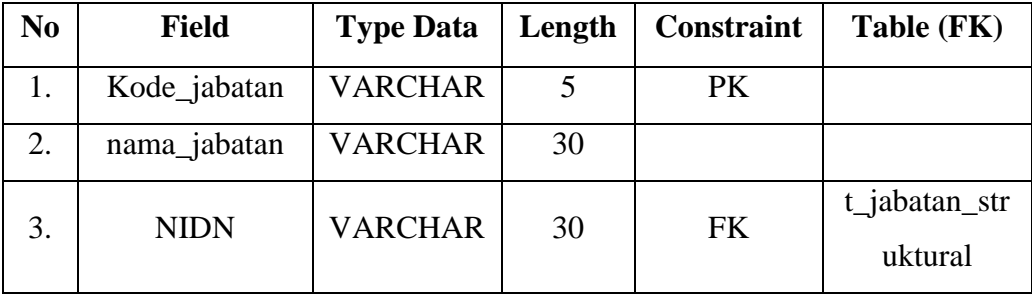

E. Tabel Kategori Surat Keluar

Nama Tabel : t\_kategori\_surat\_keluar

#### Primary Key : KODE\_KATEGORI\_SKELUAR

Foreign Key : -

Fungsi : Menyimpan data master kategori surat keluar

Tabel 4.5 Struktur Tabel Kategori Surat Keluar

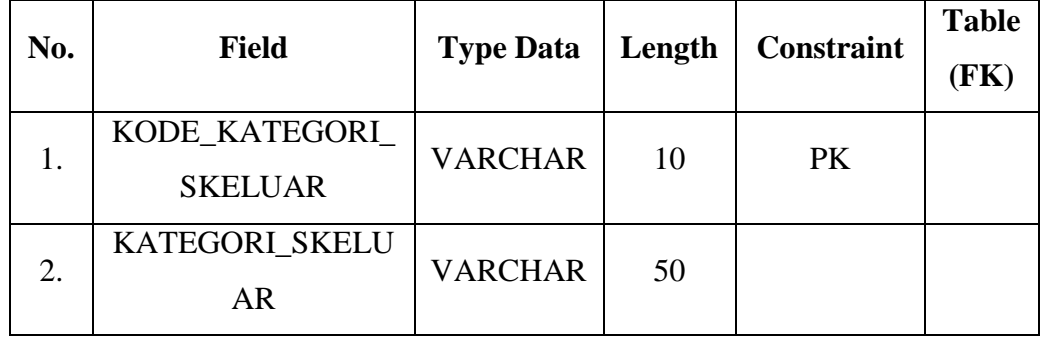

#### F. Tabel Laporan Kegiatan

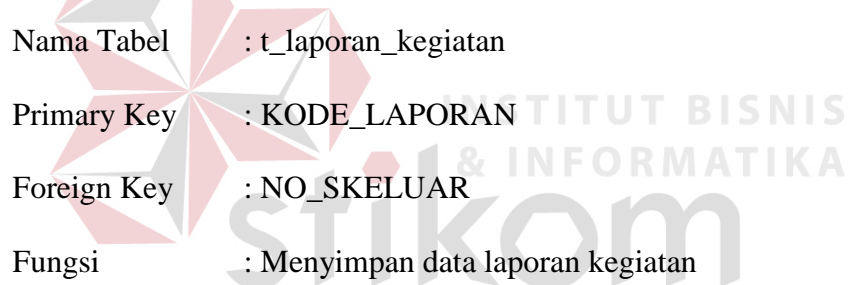

Tabel 4.6 Struktur Tabel Laporan Kegiatan

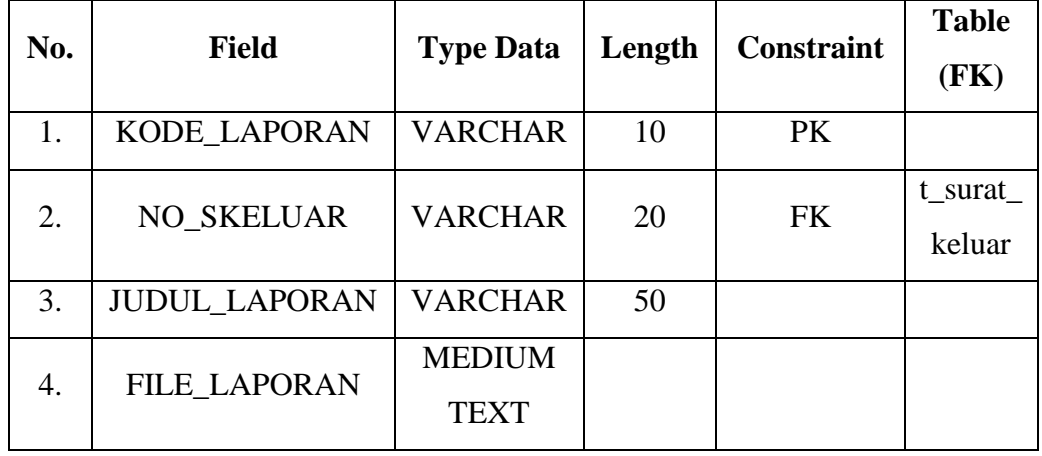

G. Tabel Mahasiswa

Nama Tabel : t\_mahasiswa

Primary Key : NIM Foreign Key : -Fungsi : Menyimpan data master mahasiswa sebagai tujuan surat keluar

| No.              | <b>Field</b>         | <b>Type Data</b> | Length         | <b>Constraint</b> | <b>Table</b> |
|------------------|----------------------|------------------|----------------|-------------------|--------------|
|                  |                      |                  |                |                   | (FK)         |
| 1.               | <b>PRODI</b>         | <b>VARCHAR</b>   | 50             |                   |              |
| 2.               | <b>JENJANG</b>       | <b>VARCHAR</b>   | 3              |                   |              |
| 3.               | <b>KELAS</b>         | <b>VARCHAR</b>   | 3              |                   |              |
| $\overline{4}$ . | <b>KONSENTRASI</b>   | <b>VARCHAR</b>   | 50             |                   |              |
| 5.               | <b>NIM</b>           | <b>VARCHAR</b>   | 12             | PK                |              |
| 6.               | <b>NAMA_MHS</b>      | <b>VARCHAR</b>   | 40             |                   |              |
| 7.               | <b>JENIS_KELAMIN</b> | <b>VARCHAR</b>   | 10             | SNIS              |              |
| 8.               | <b>TEMPAT_LAHIR</b>  | <b>VARCHAR</b>   | 20             |                   |              |
| 9.               | <b>TANGGAL</b>       | <b>DATE</b>      |                |                   |              |
| 10.              | <b>AGAMA</b>         | <b>VARCHAR</b>   | 10             |                   |              |
| 11.              | <b>GOL_DRH</b>       | <b>VARCHAR</b>   | 5 <sub>l</sub> |                   |              |
| 12.              | <b>ALAMAT</b>        | <b>VARCHAR</b>   | 50             |                   |              |
| 13.              | PENDIDIKAN_TER       | <b>VARCHAR</b>   | 50             |                   |              |
|                  | <b>AKHIR</b>         |                  |                |                   |              |
| 14.              | $N_UN$               | <b>FLOAT</b>     | 5,2            |                   |              |
| 15.              | $N$ _IPK             | <b>FLOAT</b>     | 5,2            |                   |              |
| 16.              | <b>JURUSAN</b>       | <b>VARCHAR</b>   | 30             |                   |              |
| 17.              | SEKOLAH_PT           | <b>VARCHAR</b>   | 20             |                   |              |
| 18.              | <b>JALUR</b>         | <b>VARCHAR</b>   | 15             |                   |              |
| 19.              | NAMA_AYAH            | VARCHAR          | 30             |                   |              |
| 20.              | NAMA_IBU             | <b>VARCHAR</b>   | 30             |                   |              |
| 21.              | <b>KERJA_AYAH</b>    | <b>VARCHAR</b>   | 30             |                   |              |
| 22.              | <b>KERJA_IBU</b>     | <b>VARCHAR</b>   | 30             |                   |              |

Tabel 4.7 Struktur Tabel Mahasiswa

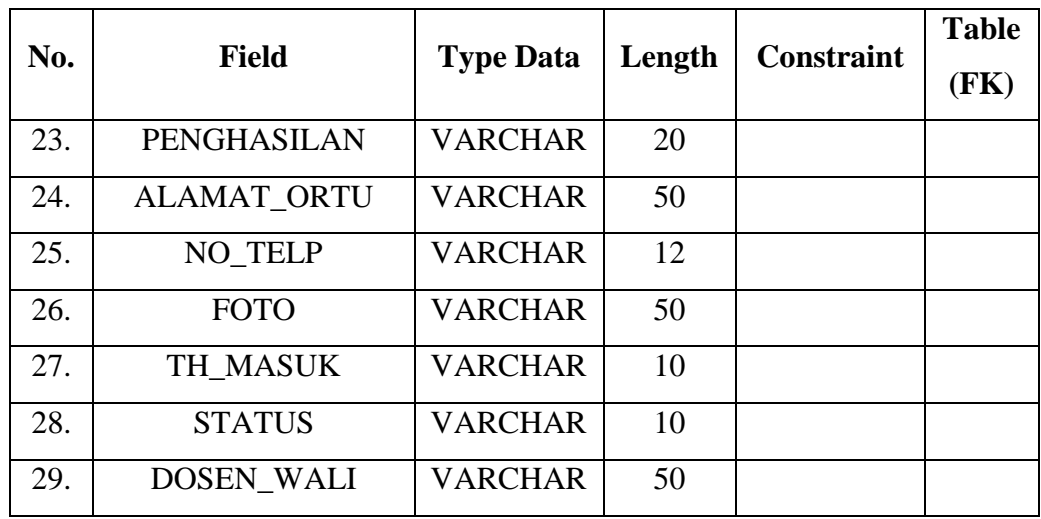

#### H. Tabel Sifat Surat Masuk

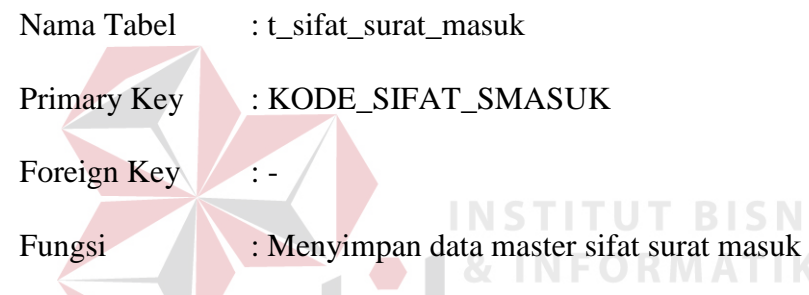

Tabel 4.8 Struktur Tabel Sifat Surat Masuk

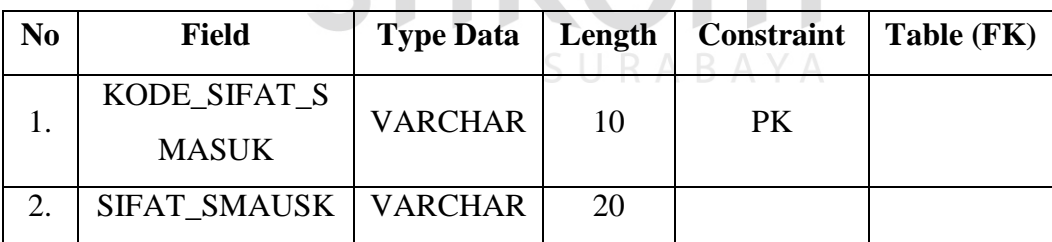

#### I. Tabel Surat Masuk

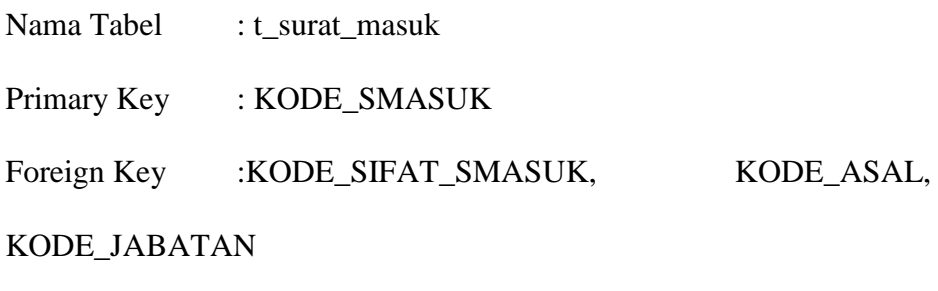

Fungsi : Menyimpan data pengarsipan surat masuk

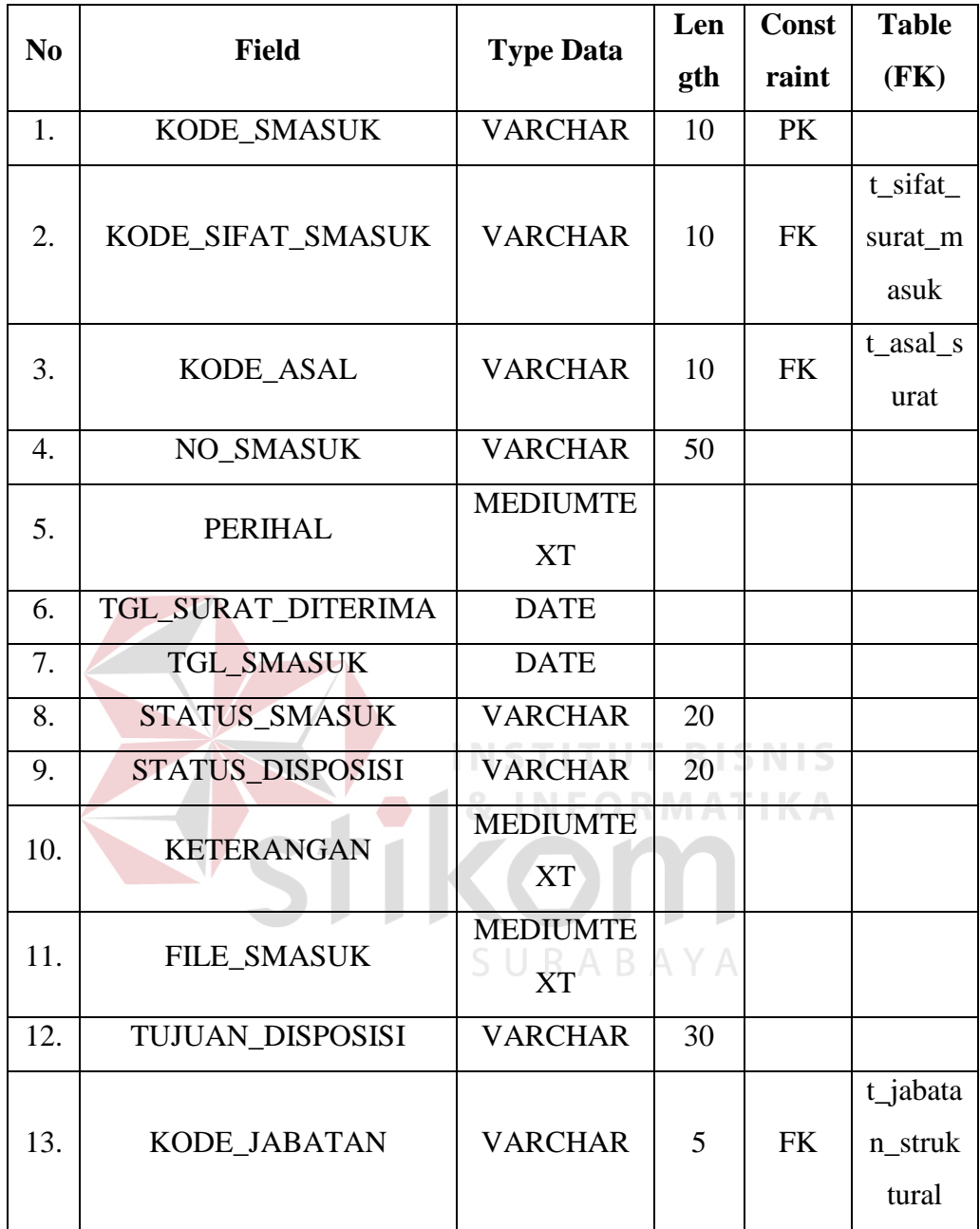

#### Tabel 4.9 Struktur Tabel Surat Masuk

#### J. Tabel Surat Keluar

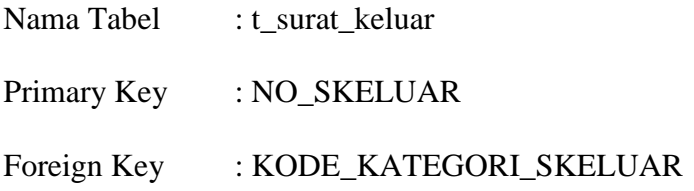

Fungsi : Menyimpan data pembuatan dan pengarsipan surat

keluar

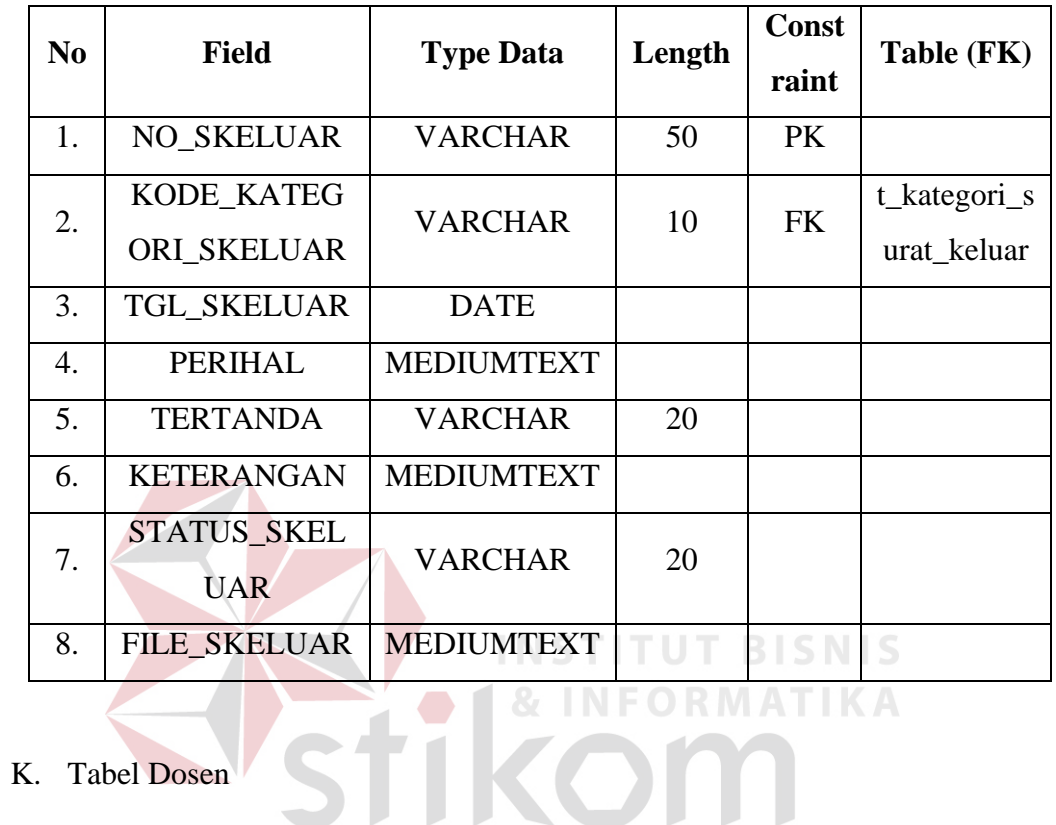

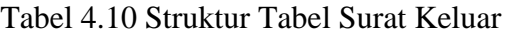

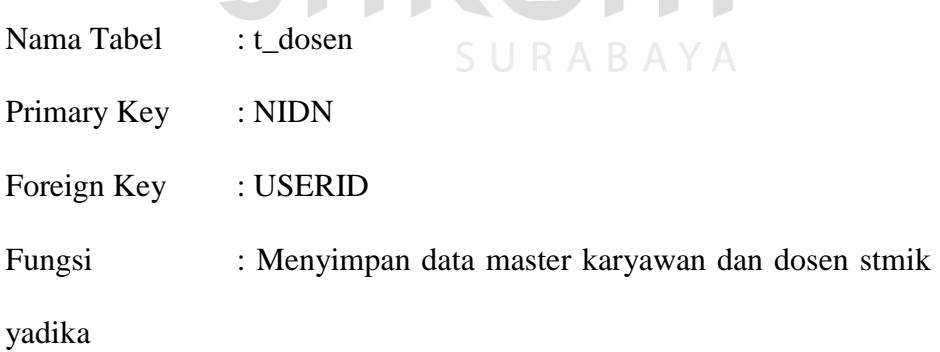

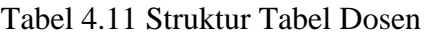

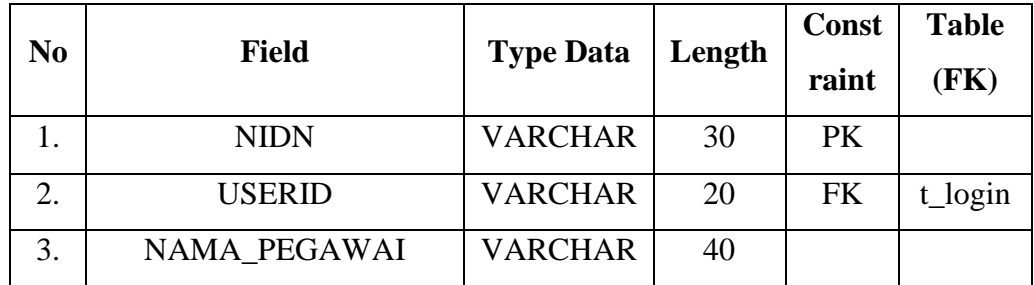

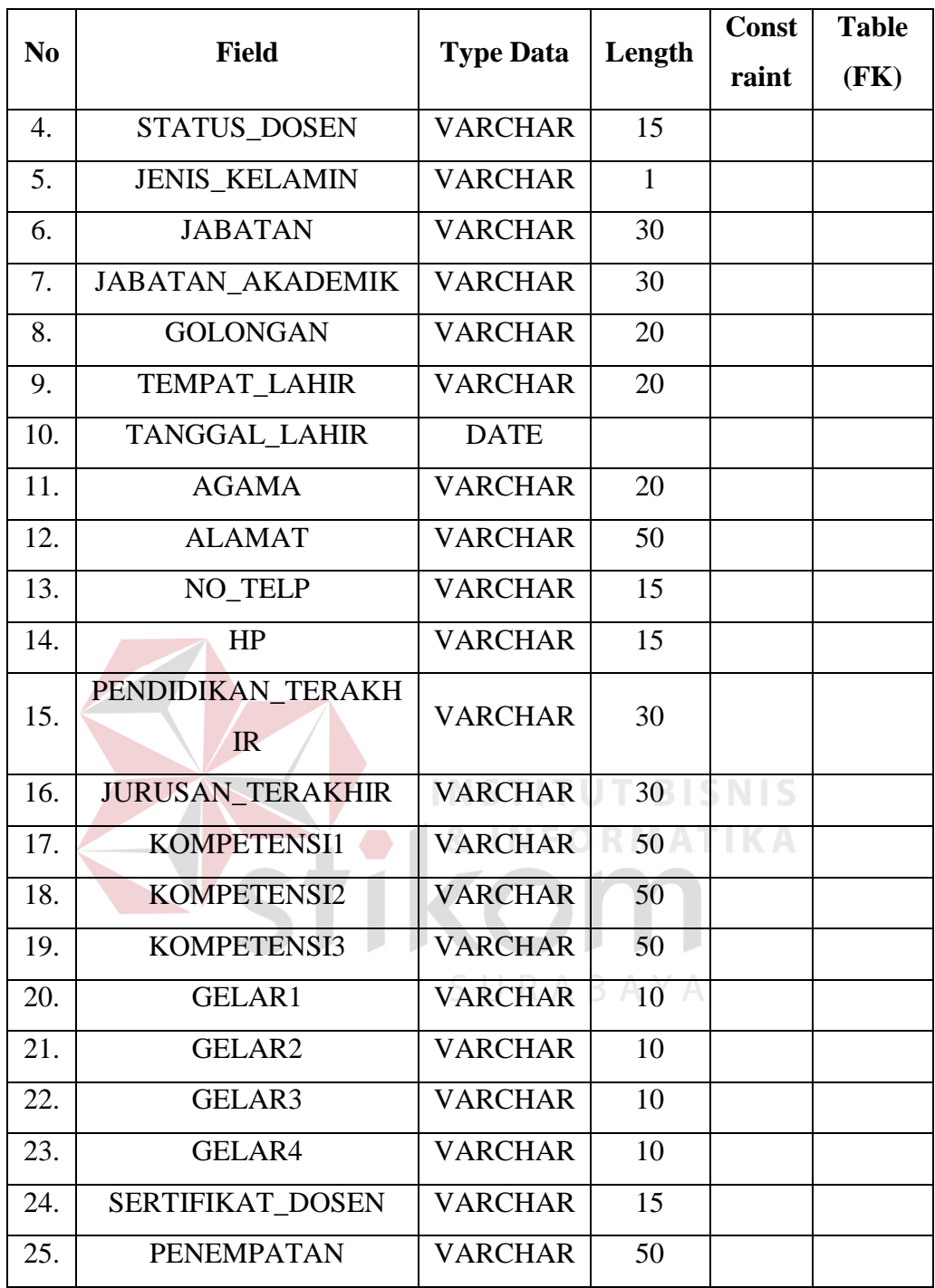

#### L. Tabel Detail Surat Keluar Dosen

Nama Tabel : t\_detail\_surat\_keluar\_dosen Primary Key : Foreign Key : NIDN, NO\_SKELUAR

Fungsi : Menyimpan data detail surat keluar yang mempunyai tujuan ke dosen.

| N <sub>0</sub> | <b>Field</b>      | <b>Type Data</b> | Length | <b>Const</b><br>raint | Table (FK)     |
|----------------|-------------------|------------------|--------|-----------------------|----------------|
|                | <b>NIDN</b>       | <b>VARCHAR</b>   | 30     | FK                    | t dosen        |
| 2.             | <b>NO_SKELUAR</b> | VARCHAR          | 20     | FK                    | t_surat_keluar |

Tabel 4.12 Struktur Tabel Detail Surat Keluar Dosen

#### M. Tabel Detail Surat Keluar Instansi

Nama Tabel : t\_detail\_surat\_keluar\_instansi Primary Key : Foreign Key : KODE\_TUJUAN, NO\_SKELUAR Fungsi : Menyimpan data detail surat keluar yang mempunyai tujuan ke instansi lain.<br>
MEORMATIKA

#### Tabel 4.13 Struktur Tabel Detail Surat Keluar Instansi

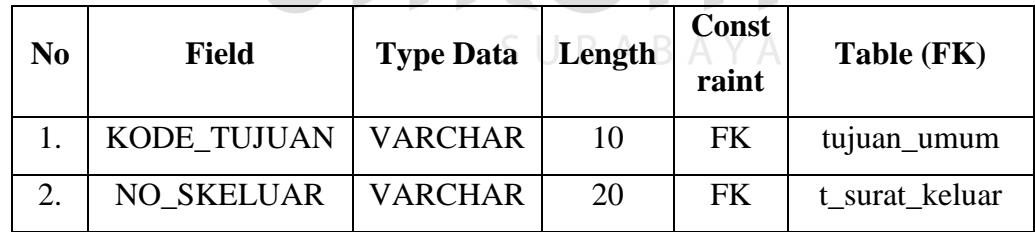

**DELLE RECEPTER** 

#### N. Tabel Detail Surat Keluar Mahasiswa

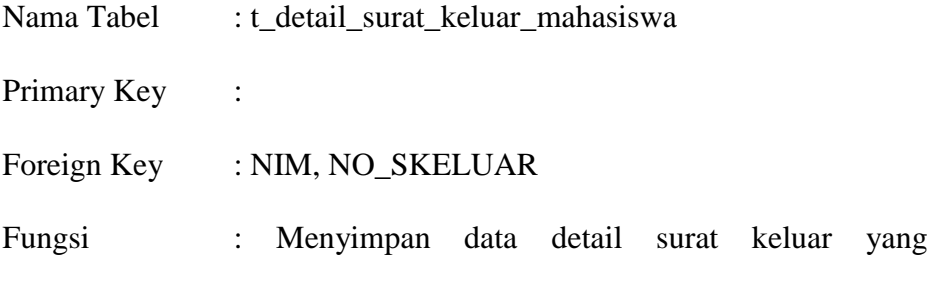

mempunyai tujuan ke mahasiswa

| N <sub>0</sub> | <b>Field</b>      | <b>Type Data</b> | Length | Const<br>raint | Table (FK)     |
|----------------|-------------------|------------------|--------|----------------|----------------|
|                | <b>NIM</b>        | <b>VARCHAR</b>   | 12     | FK.            | t mahasiswa    |
|                | <b>NO SKELUAR</b> | <b>VARCHAR</b>   | 20     | FK             | t surat keluar |

Tabel 4.14 Struktur Tabel Detail Surat Keluar Mahasiswa

#### O. Tabel Login

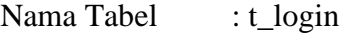

Primary Key : NO\_URUT

Foreign Key : ID

Fungsi : Menyimpan data login

Tabel 4.15 Struktur Tabel Login

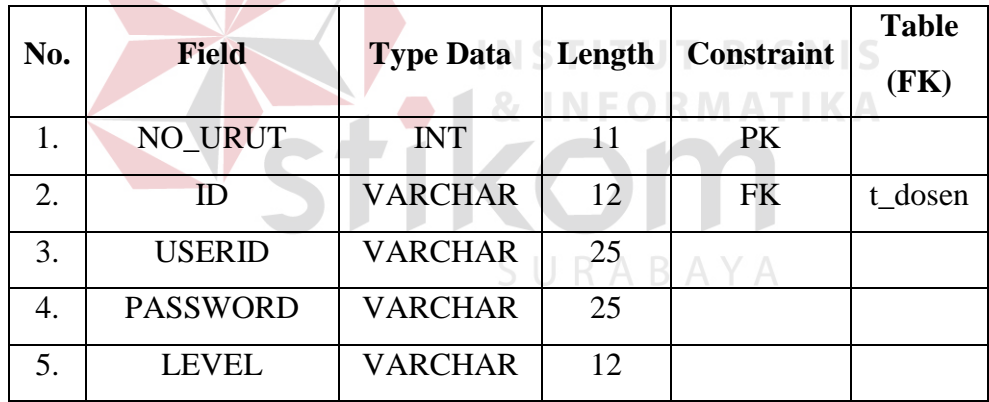

#### **4.2.5 Desain I / O (Input / Output)**

Desain *input/output* merupakan rancangan form yang akan digunakan pada Rancang Bangun Aplikasi Administrasi Surat Menyurat Berbasis Web pada STMIK Yadika Bangil adalah sebagai berikut:

a. Desain Form Pengarsipan Surat Masuk

Form Pengarsipan Surat Masuk merupakan form yang berfungsi untuk menginputkan data-data surat masuk yang telah diterima oleh pihak

STMIK Yadika Bangil. Apabila asal surat atau sifat surat tidak ditemukan maka *user* bisa menginputkan terlebih dahulu melalui link muzut untuk menginputkan data asal atau sifat baru. *Button* were digunakan untuk menginputkan data yang sudah diisi sedangkan *button*  $\boxed{\text{cancel}}$  digunakan apabila tidak jadi menginputkan data surat masuk. Form pengarsipan surat masuk dapat dilihat pada gambar 4.11.

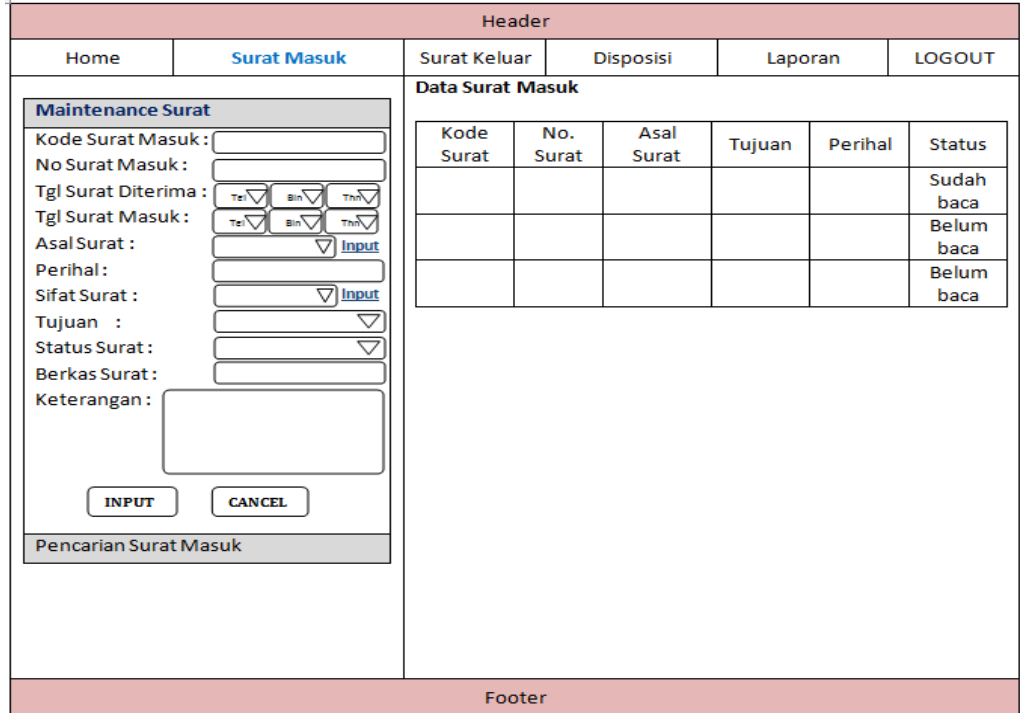

Gambar 4.11 Desain Form Pengarsipan Surat Masuk

#### b. Desain Form Input Data Sifat Surat Masuk

Form Input data sifat surat digunakan untuk menginputkan data sifat surat masuk baru. *Button* **INPUT** digunakan untuk menginputkan data yang sudah diisi sedangkan *button* **GANGEL** digunakan apabila tidak jadi menginputkan data surat sifat surat yang dapat dilihat pada gambar 4.12.

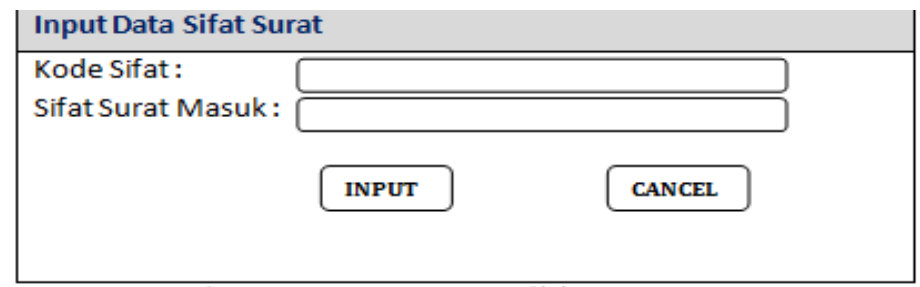

Gambar 4.12 Desain Form Sifat Surat Masuk

c. Desain Form Input Data Pengirim atau Asal Surat

Form Input Data Asal atau pengirim surat merupakan form yang digunakan untuk menginputkan data pengirim surat baru yang dapat dilihat pada gambar 4.13.

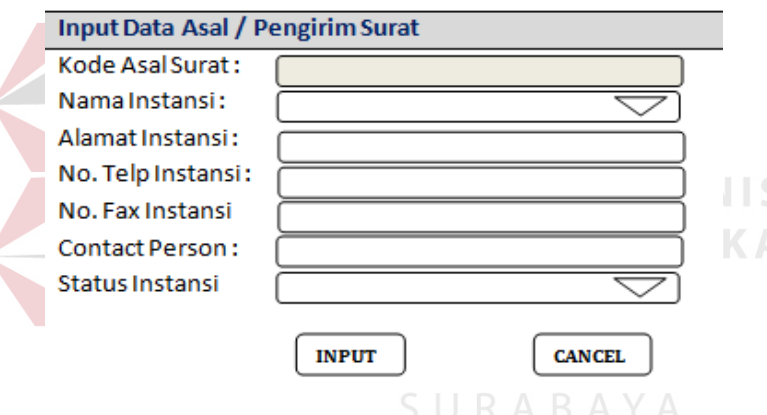

Gambar 4.13 Desain Form Input Asal Surat

d. Desain Form Pencarian Surat Masuk

Form pencarian surat masuk merupakan form yang digunakan untuk mencari data surat masuk berdasarkan tanggal surat masuk yang sebelumnya menginputkan terlbih dahulu tanggal awal dan tanggal akhirnya. Apabila sudah menginputkan tanggal awal dan tanggal akhir maka user memilih *button*  $\begin{bmatrix} \text{cari} \\ \text{untuk} \end{bmatrix}$  untuk menampilkan data surat masuk pada tanggal tersebut yang dapat dilihat pada gambar 4.14.

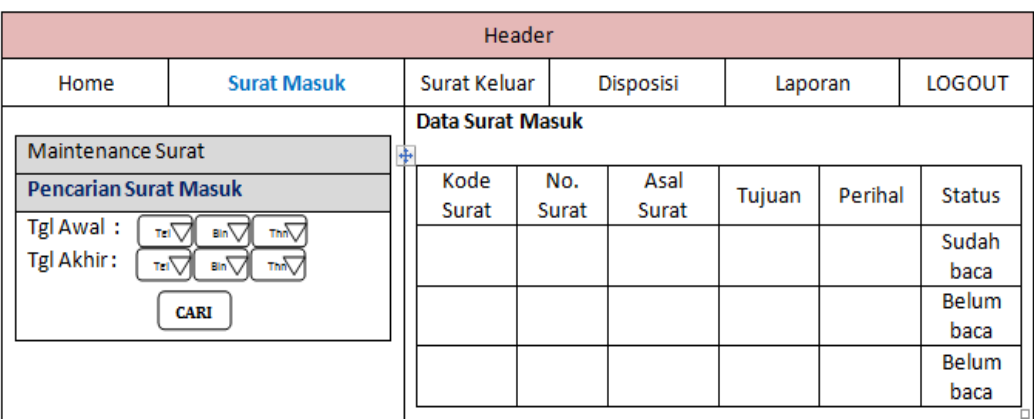

Gambar 4.14 Desain Form Pencarian Data Surat Masuk

#### e. Desain Form Surat Keluar

Form Surat Keluar digunakan untuk menginputkan data surat yang akan dikeluarkan ke tujuan lain (mahasiswa, dosen, serta tujuan umum). Untuk memilih berkas surat keluar dapat dipilih menggunakan *button* kemudian akan disimpan dengan memilih *button* **INPUT**. Form input data INSTIT surat keluar dapat dilihat pada gambar 4.15. N F O R M A T I K A

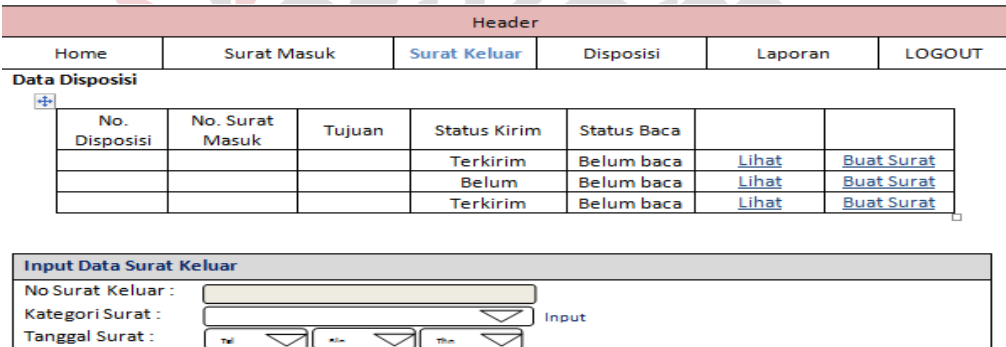

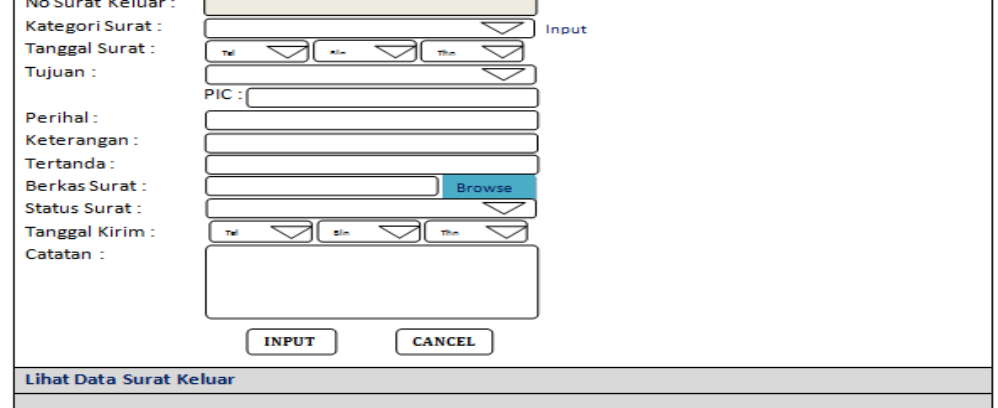

Gambar 4.15 Desain Form Pengarsipan Surat Keluar

f. Desain Form Input Data Kategori Surat

Form kategori surat digunakan untuk menginputkan data kategori surat keluar baru apabila pada saat menginputkan data surat keluar, data kategori yang dibutuhkan tidak ada. Proses penginputan bisa dilakukan dengan memilih *button* <u>were sedangkan</u> jika batal menginputkan maka user memilih *button*  $\boxed{\text{cancel}}$  pada form yang dapat dilihat pada gambar 4.16.

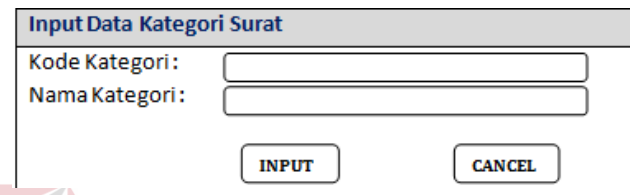

Gambar 4.16 Desain Form Input Data Kategori Surat Keluar

g. Desain Form Input Data Disposisi

Form input data disposisi digunakan untuk menginputkan data disposisi dengan memilih *button* **pada form** yang dapat dilihat pada gambar 4.17. SURABAYA

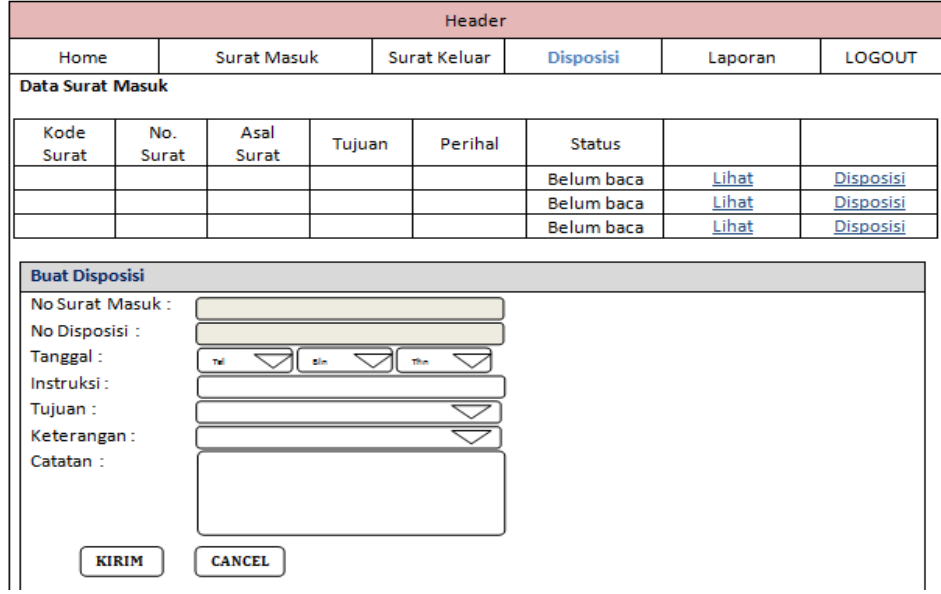

Gambar 4.17 Desain Form Input Data Disposisi

h. Desain Form Lihat Data Disposisi

Form lihat disposisi digunakan untuk melihat data disposisi yang telah diinputkan sebelumnya. Untuk melihat data disposisi secara keseluruhan tiap disposisinya *user* memilih link  $\frac{\Delta \text{ftail}}{\Delta x}$  yang dapat dilihat pada gambar 4.18.

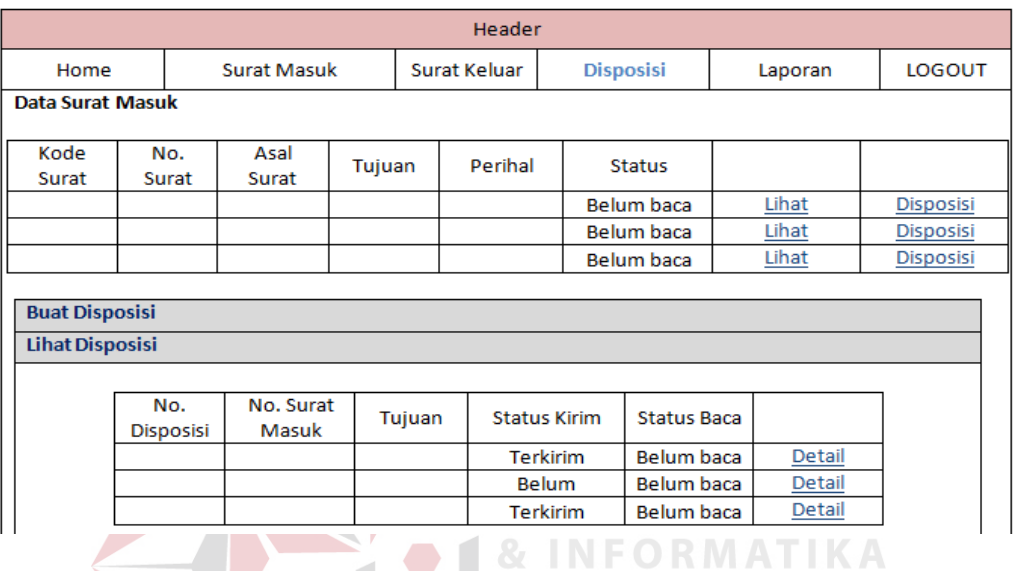

Gambar 4.18 Desain Form Data Disposisi

#### i. Desain Form Laporan

Form laporan digunakan untuk melihat data laporan surat masuk dan surat keluar sesuai dengan pilihan *user* yang dipilihnya yaitu dan · Surat Keluar. Apabila *user* ingin mencetak data laporan tersebut maka *user* memilih link **Cetak** yang dapat dilihat pada gambar 4.19.

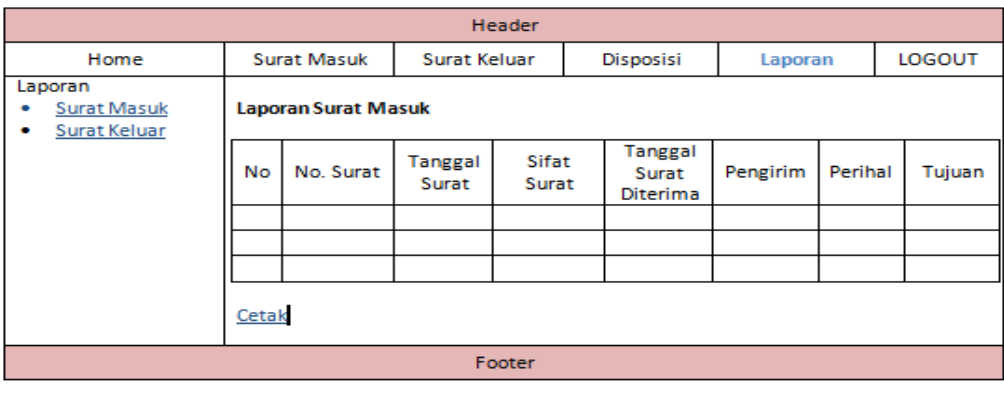

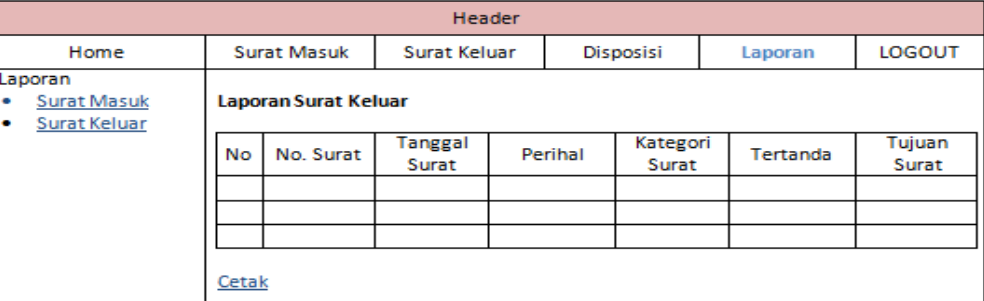

#### Gambar 4.19 Desain Form Laporan Surat

T BISNIS

#### **4.3 Implementasi Sistem**

Implementasi Sistem ini akan menjelaskan detail Rancang Bangun Aplikasi Transaksional Administrasi Surat Menyurat berbasis Web. Detail dari penjelasan tersebut berupa penjelasan kebutuhan sistem seperti spesifikasi hardware atau software pendukung dan penjelasan penggunaan program yang berisi fitur-fitur dari aplikasi yang telah dibuat.

#### **4.3.1 Kebutuhan Sistem**

Sistem yang digunakan untuk menjalankan Aplikasi Administrasi Surat Menyurat membutuhkan *hardware* dan *software* pendukung. *Hardware* dan *software* pendukung yang dapat digunakan adalah sebagai berikut:

Spesifikasi *hardware* yang bisa mendukung penggunaan aplikasi terdiri dari:

- 1) Memory 256 MB atau lebih tinggi.
- 2) Processor Pentium III atau yang lebih tinggi.

3) Hardisk  $\pm 40$ gb.

Spesifikasi *software* yang bisa mendukung penggunaan aplikasi terdiri dari:

- 1) Semua sistem operasi yang mendukung penggunaan aplikasi seperti Windows atau Linux
- 2) Web Browser disarankan menggunakan Mozilla Firefox karena apabila menggunakan Web Browser Internet Explorer atau lainnya tampilan web menjadi kurang rapi atau tidak beraturan.
- 3) Xampp (Apache, PHP, MySql).

#### **4.3.2 Petunjuk Penggunaan Program**

1. Halaman Login

Pada saat menjalankan aplikasi halaman awal yang tampil adalah halaman login dimana user harus menginputkan username dan password terlebih dahulu untuk masuk ke dalam halaman selanjutnya seperti pada gambar 4.20.

URABA

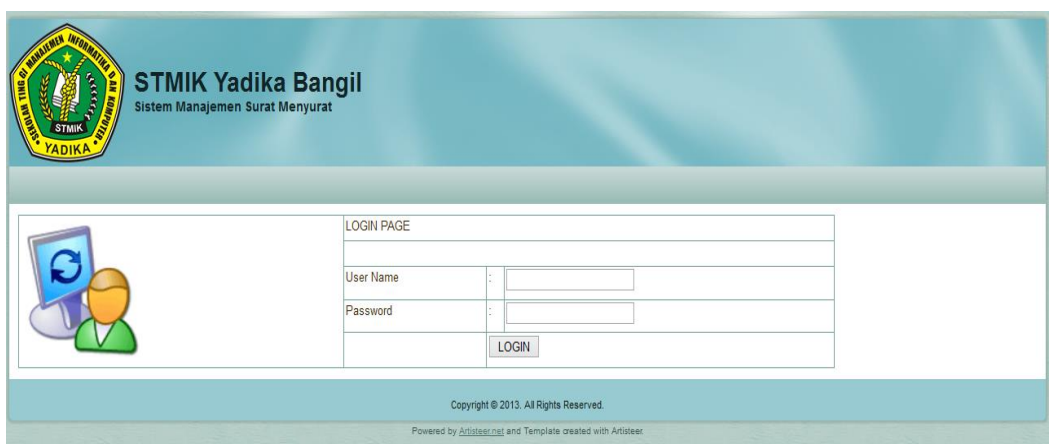

Gambar 4.20 Halaman Awal (Form Login)

2. Halaman Utama Admin

Setelah user menginputkan username dan password maka akan diidentifikasikan oleh sistem user tersebut mempunyai hak akses sebagai admin, dosen, atau ketua. Jika user mempunyai hak akses sebagai admin, maka user akan masuk ke halaman utama admin yang terlihat seperti pada gambar 4.21 dengan menu Home, Surat Masuk, Surat Keluar, Arsip, Laporan, serta Logout untuk keluar dari aplikasi.

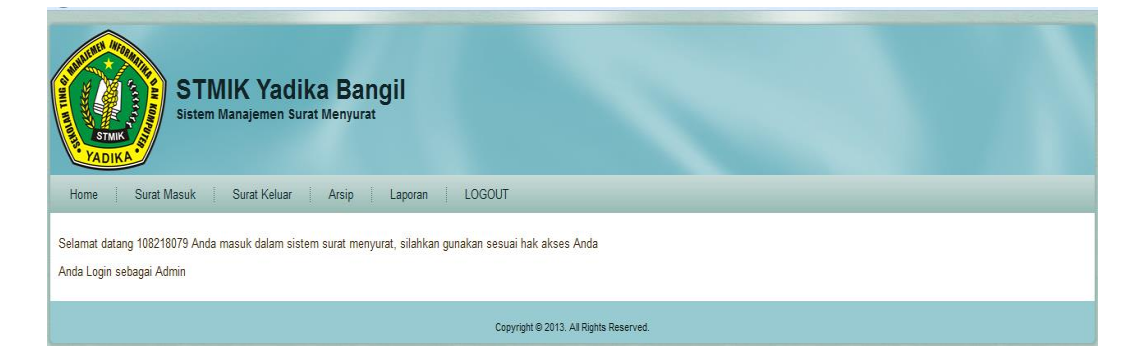

Gambar 4.21 Halaman Utama Admin

#### 3. Halaman Entry Surat Masuk

Jika user memilih menu Surat Masuk, maka user akan menginputkan data surat masuk beserta berkasnya yang telah discan untuk dimasukkan ke dalam sistem. Pada inputan kode surat masuk, kode tersebut keluar otomatis dari sistem dengan format SMno\_urut dimana SM merupakan identitas surat masuk sedangkan no\_urut didapatkan dari jumlah surat masuk yang ada dalam sistem seperti terlihat pada gambar 4.22. Berkas surat yang disimpan bisa berupa gambar dengan format jpg, bmp, dan png serta bisa berupa dokumen dengan format pdf.

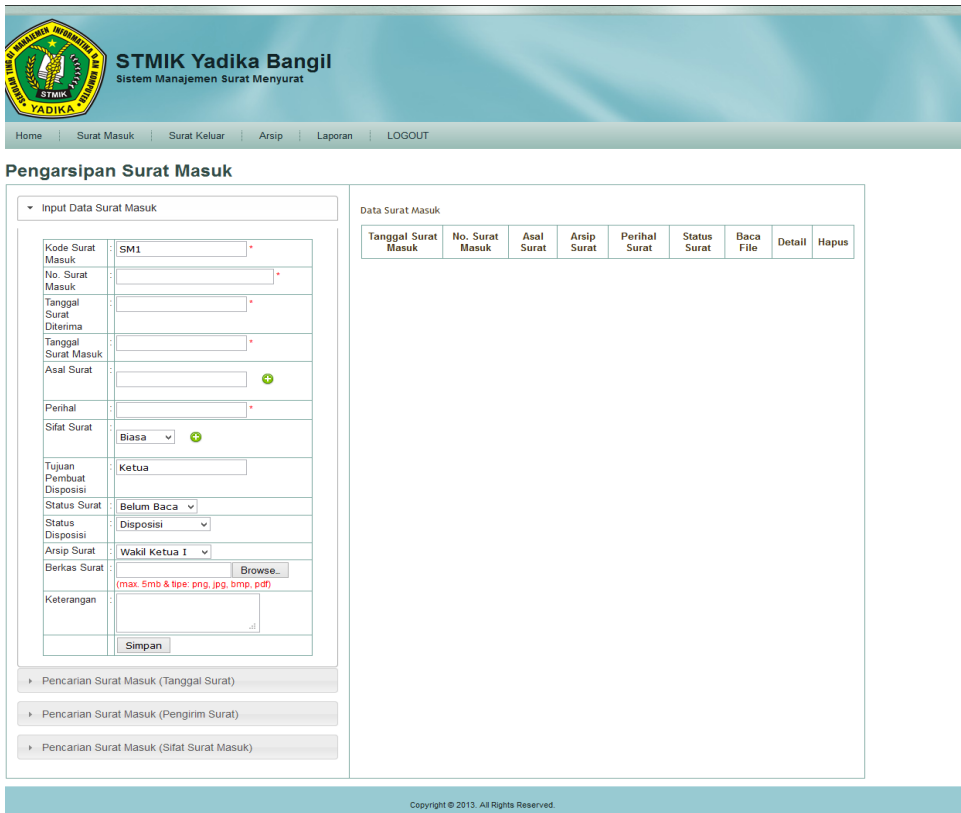

Gambar 4.22 Form Input Surat Masuk

#### 4. Halaman Lihat Detail Data Surat Masuk

Apabila data sudah diinputkan, kemudian user ingin melihat detail data surat masuk sesuai dengan no surat masuk yang telah dipilihnya maka akan muncul tampilan detail surat masuk seperti gambar 4.23. Apabila berkas surat masuk yang disimpan berupa gambar maka akan tampil gambar dari berkas yang disimpan sedangkan jika berkasnya berupa format pdf, user harus *download* file tersebut sehingga berkas bisa dilihat.

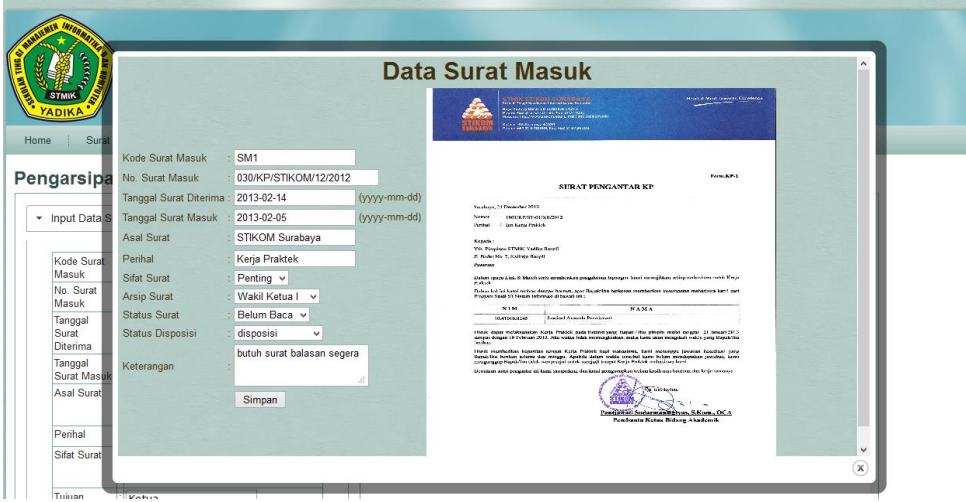

Gambar 4.23 Halaman Detail Data Surat Masuk

#### 5. Halaman Entry Draft Surat Keluar

Admin menginputkan draft data surat keluar sesuai dengan form yang terlihat pada gambar 4.24. Admin memilih kategori terlebih dahulu sehingga no surat keluar akan keluar atau *generate* secara otomatis sesuai dengan no urut per kategori dan pertahunnya.

6. Lihat Data Surat Keluar

Setelah admin menginputkan data draft surat keluar, admin dapat melihat data surat keluar pada tab lihat data surat keluar yang terlihat pada gambar 4.25.

7. Halaman Detail dan Edit Data Surat Keluar

Setelah draft surat keluar tersebut disetujui dan telah dikirim ke tujuan, admin mengupdate data surat keluar tersebut serta berkas surat keluar yang sudah fix discan kemudian disimpan kedalam sistem seperti gambar 4.26.

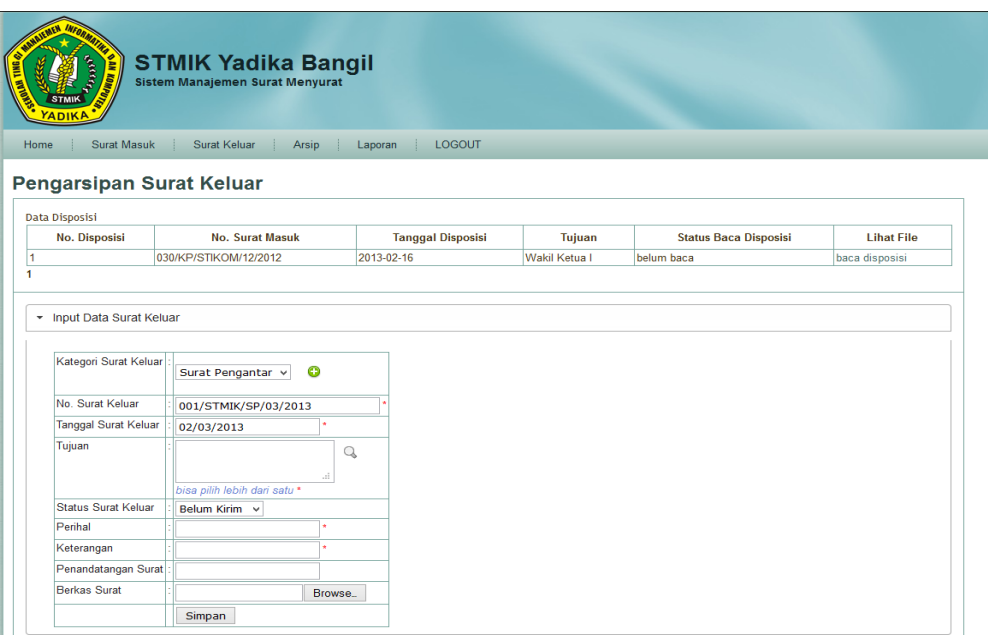

## Gambar 4.24 Form Entry Data Draft Surat Keluar

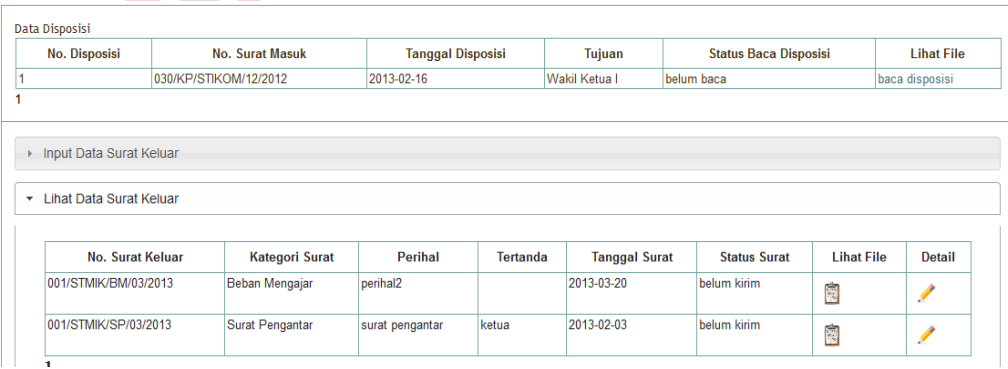

#### Gambar 4.25 Tampilan Lihat Data Surat Keluar

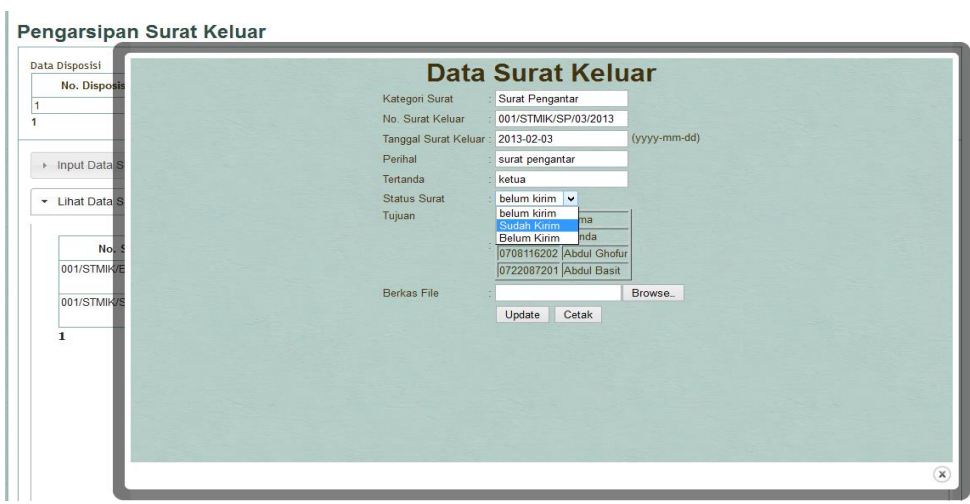

Gambar 4.26 Form detail dan edit data surat keluar

8. Lihat Data Arsip Surat Masuk

Admin dapat melihat arsip surat masuk diarsipkan oleh jabatan struktural seperti ketua, wakil ketua, kaprodi, dan lain-lain seperti terlihat pada gambar 4.27.

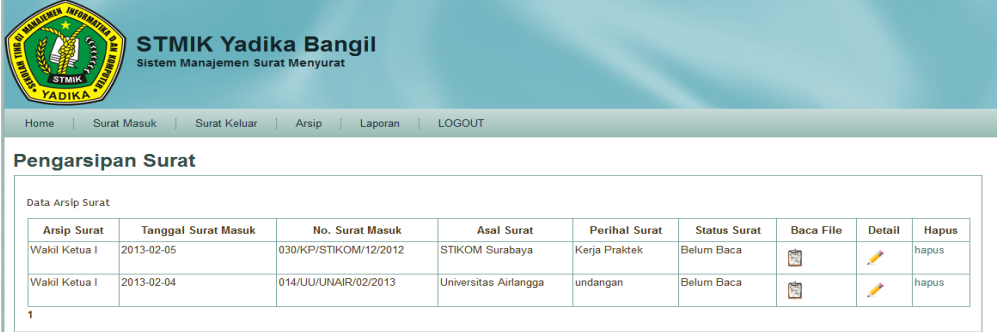

Gambar 4.27 Halaman Arsip Surat

#### 9. Laporan Data Surat Masuk

Tampilan laporan data surat masuk terlihat pada gambar 4.28 dimana admin dapat mencari laporan surat masuk berdasarkan tanggal surat masuk, pengirim, dan sifat surat. Dari hasil laporan yang telah dicari, admin dapat merubah laporan tersebut ke dalam format pdf atau bisa juga langsung dicetak.

10. Laporan Data Surat Keluar

Admin juga dapat membuat laporan data surat keluar dengan tampilan yang dapat dilihat pada gambar 4.29 yang dapat dicari berdasarkan tanggal surat keluar dan kategori surat keluar.

11. Halaman Utama Ketua

Selain admin, user juga mempunyai hak akses sebagai ketua dengan tampilan utama seperti gambar dibawah 4.30. Pada hak akses ketua, user dapat mengakses menu disposisi, arsip, laporan, serta logout untuk keluar dari aplikasi.

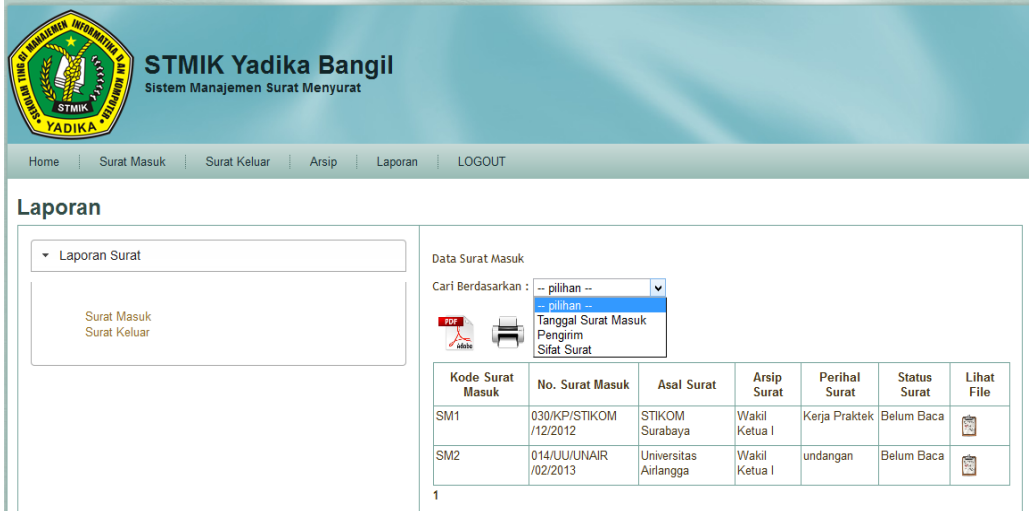

#### Gambar 4.28 Tampilan Laporan Surat Masuk

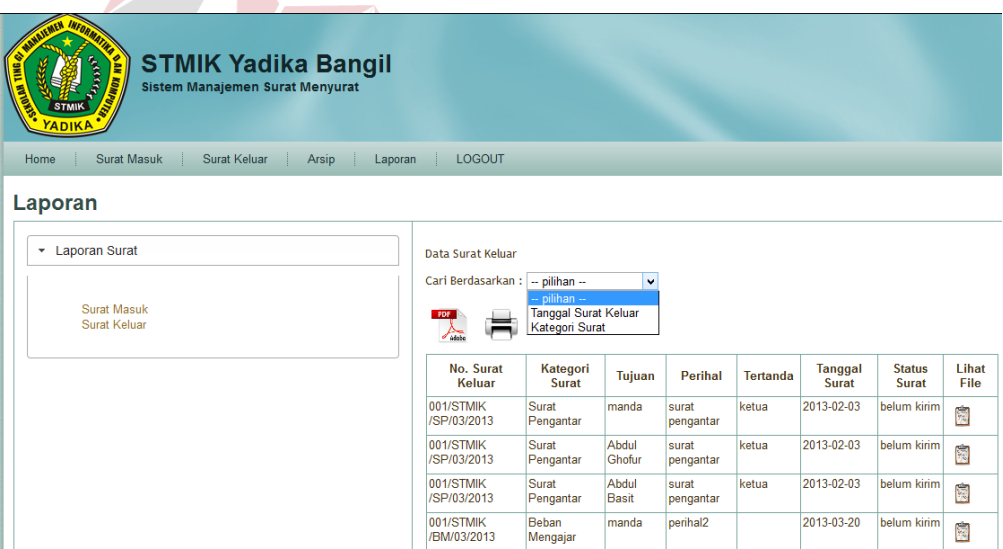

Gambar 4.29 Tampilan Laporan Surat Keluar

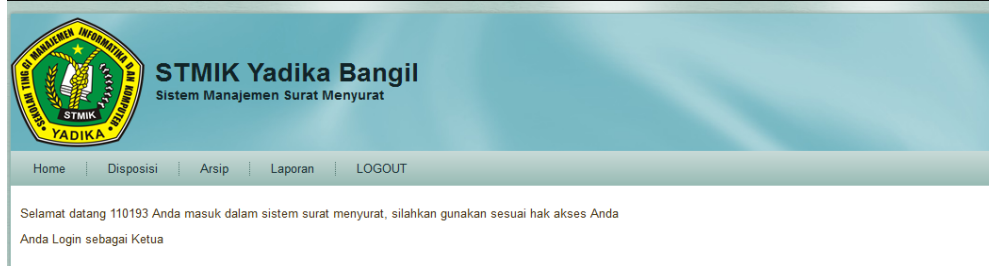

Gambar 4.30 Tampilan Utam Ketua

#### 12. Halaman Buat Disposisi

Pada menu disposisi, ketua dapat membuat disposisi berdasarkan surat masuk yang telah diterimanya dengan menginputkan form inputan disposisi yang terlihat pada gambar 4.31.

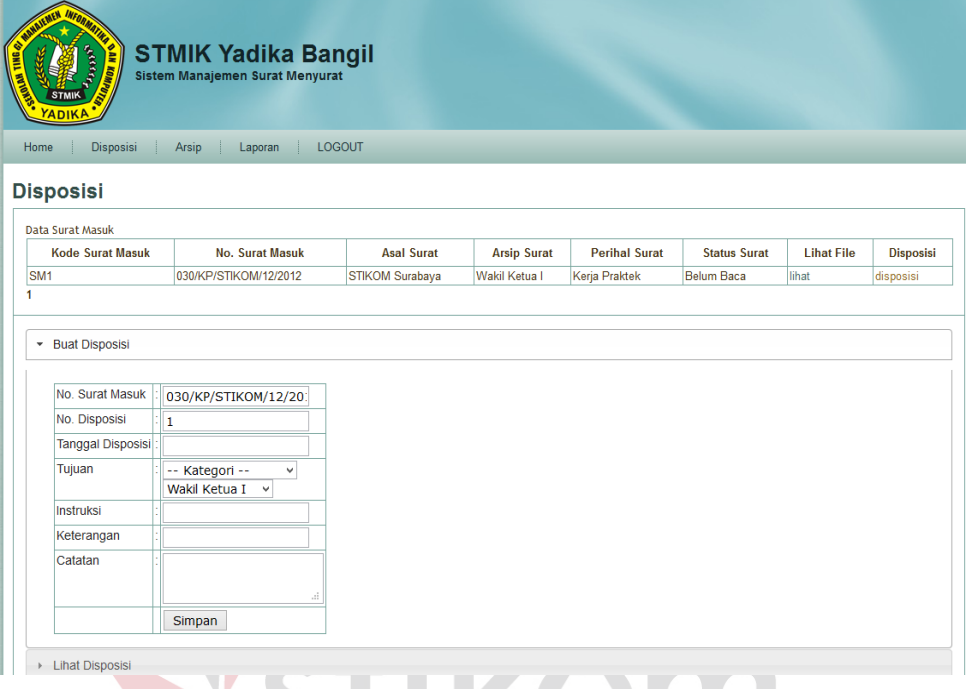

Gambar 4.31 Tampilan Menu Disposisi

SURABAYA

#### 13. Lihat Data Disposisi

Setelah ketua membuat atau menginputkan disposisi, ketua dapat mengecek atau melihat data-data disposisi yang telah dibuatnya pada tab lihat disposisi yang terlihat pada gambar 4.32 sehingga ketua dapat mengetahui apakah disposisinya sudah dibaca atau belum ke tujuannya.

#### 14. Laporan Grafik Surat Masuk

Ketua dapat melihat laporan surat masuk dengan bentuk grafik seperti terlihat pada gambar 4.33, yang menjelaskan jumlah surat masuk yang diterima tiap bulannya per tahun sesuai dengan sistem.

| <b>BOON</b><br><b>AN KO</b><br><b>STM</b>        |                       | <b>STMIK Yadika Bangil</b><br><b>Sistem Manajemen Surat Menyurat</b> |                          |                    |                              |                     |                   |                  |
|--------------------------------------------------|-----------------------|----------------------------------------------------------------------|--------------------------|--------------------|------------------------------|---------------------|-------------------|------------------|
| Home<br>Disposisi                                | Arsip                 | Laporan                                                              | <b>LOGOUT</b>            |                    |                              |                     |                   |                  |
| <b>Disposisi</b><br><b>Data Surat Masuk</b>      |                       |                                                                      |                          |                    |                              |                     |                   |                  |
| <b>Kode Surat Masuk</b>                          |                       | <b>No. Surat Masuk</b>                                               | <b>Asal Surat</b>        | <b>Arsip Surat</b> | <b>Perihal Surat</b>         | <b>Status Surat</b> | <b>Lihat File</b> | <b>Disposisi</b> |
| SM <sub>1</sub>                                  |                       | 030/KP/STIKOM/12/2012                                                | STIKOM Surabaya          | Wakil Ketua I      | Kerja Praktek                | <b>Belum Baca</b>   | lihat             | sudah disposisi  |
| SM <sub>2</sub>                                  |                       | 014/UU/UNAIR/02/2013                                                 | Universitas Airlangga    | Wakil Ketua I      | undangan                     | <b>Belum Baca</b>   | lihat             | sudah disposisi  |
| <b>Buat Disposisi</b><br>þ.<br>• Lihat Disposisi |                       |                                                                      |                          |                    |                              |                     |                   |                  |
| No. Disposisi                                    |                       | <b>No. Surat Masuk</b>                                               | <b>Tanggal Disposisi</b> |                    | <b>Status Baca Disposisi</b> |                     |                   |                  |
| l1                                               | 030/KP/STIKOM/12/2012 |                                                                      |                          | 2013-02-16         |                              | belum baca          |                   |                  |
|                                                  |                       |                                                                      |                          |                    |                              |                     |                   |                  |

Gambar 4.32 Tampilan lihat disposisi

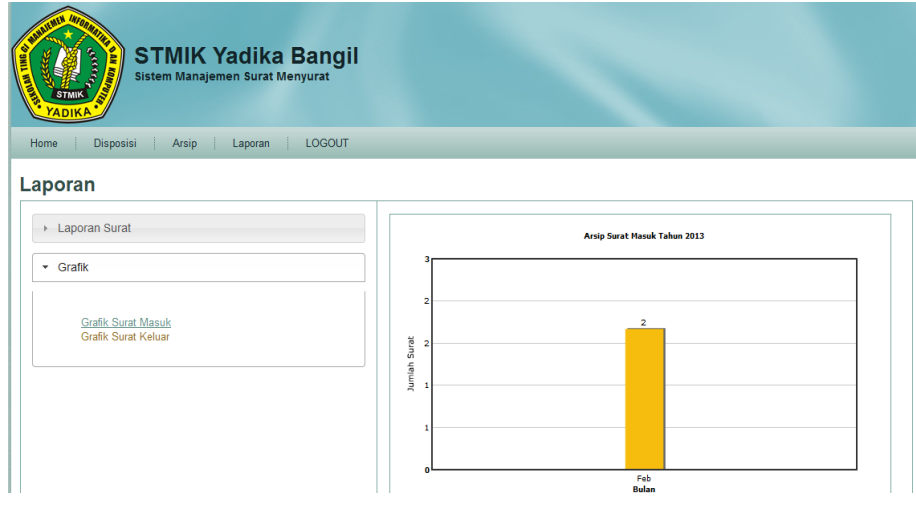

Gambar 4.33 Laporan Grafik Surat Masuk bulan Februari

15. Laporan Grafik Surat Keluar

Ketua dapat melihat laporan surat keluar dengan bentuk grafik seperti terlihat pada gambar 4.34, yang menjelaskan jumlah surat keluar yang dibuat tiap bulannya per tahun sesuai dengan sistem.

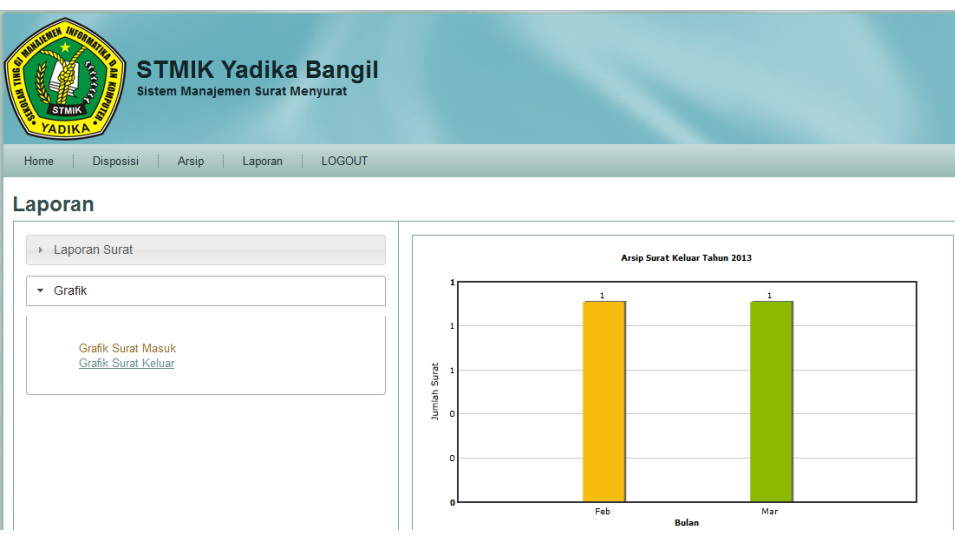

Gambar 4.34 Laporan Grafik Surat Keluar

#### 16. Halaman Utama Dosen

User yang menginputkan username dan password juga mempunyai hak akses dosen dengan tampilan seperti gambar 4.35. Dosen dapat mengakses menu Surat Keluar, Laporan, serta Arsip Surat.

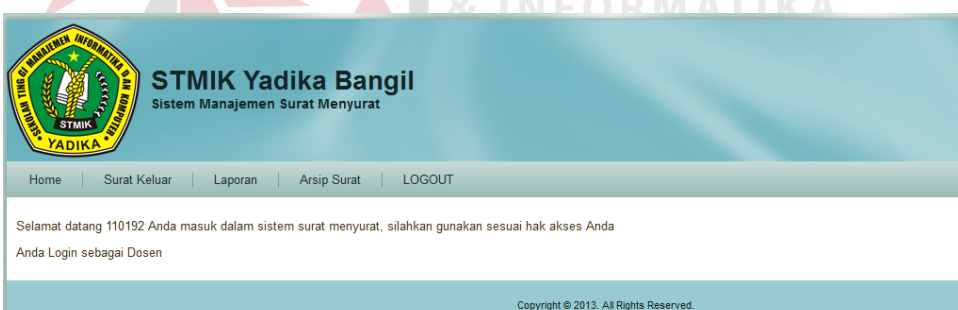

Gambar 4.35 Halaman Utama Dosen

#### 17. Halaman Lihat Surat Keluar Dosen

Pada menu surat keluar, dosen dapat melihat data surat keluar yang mana surat tersebut hanya dapat dilihat oleh dosen yang telah login tersebut yang terlihat pada gambar 4.36.

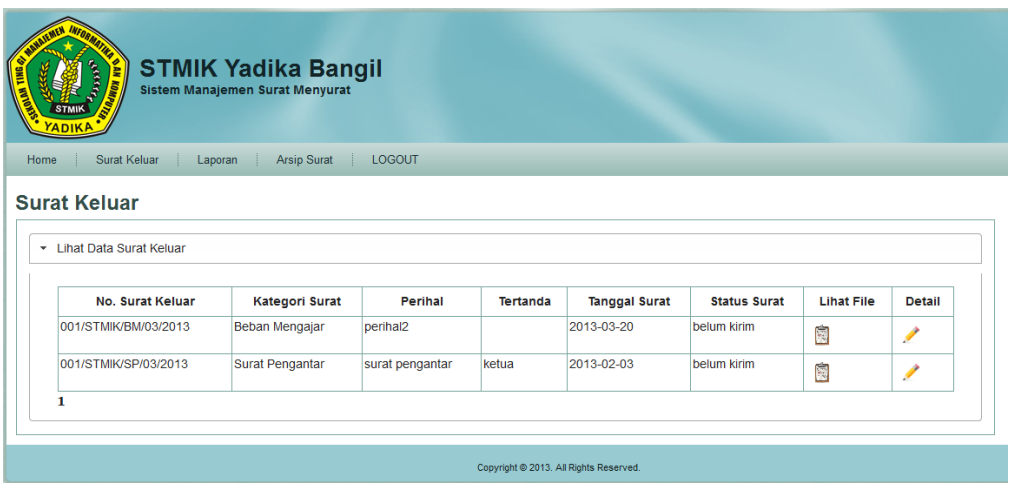

Gambar 4.36 Tampilan Data Surat Keluar

#### 18. Halaman Arsip Surat Masuk untuk Jabatan Struktural

Pada menu arsip surat dosen yang mempunyai jabatan struktural akan muncul data surat masuk yang diarsipkan kepada jabatan tertentu seperti terlihat pada gambar 4.37. Sedangkan jika dosen yang tidak mempunyai jabatan struktural, dosen tersebut tidak dapat mengakses menu arsip surat. **IKOK** 

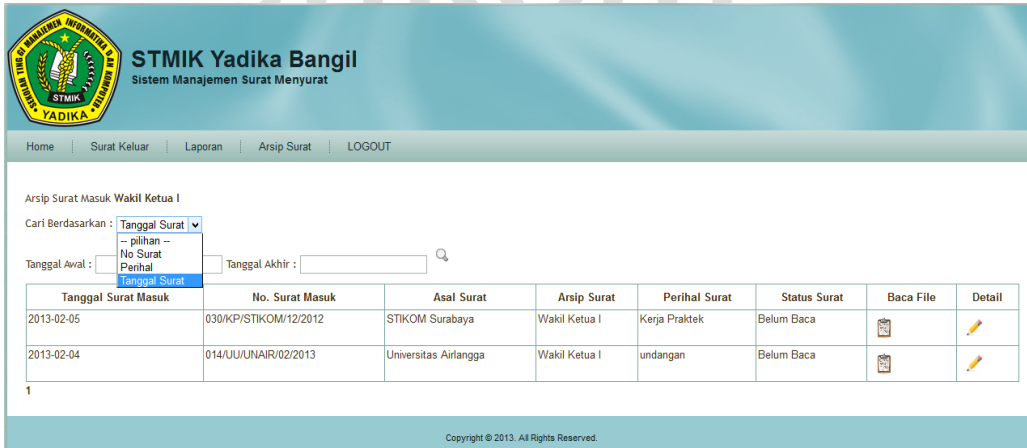

Gambar 4.37 Tampilan Arsip Surat

19. Halaman Laporan Kegiatan

Menu laporan kegiatan digunakan oleh dosen untuk *upload* hasil kegiatan yang telah dilakukan berdasarkan surat keluar yang ditujukan

kepada dosen yang bersangkutan. Dosen menginputkan data laporan kegiatan pada form yang terlihat pada gambar 4.38 yang mana berkas yang akan di*upload* harus berupa file word, pdf, atau gambar yang mempunyai format jpg dan bmp.

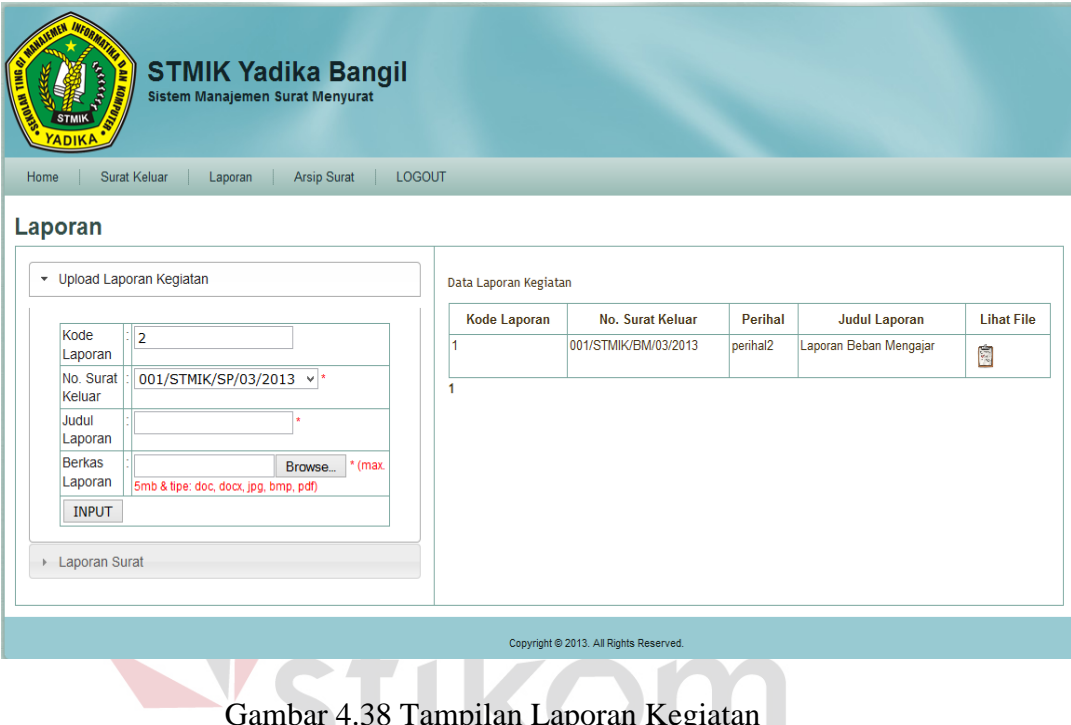

Gambar 4.38 Tampilan Laporan Kegiatan SURABAYA

**4.4 Evaluasi Uji Coba** 

Agar dapat menghasilkan aplikasi yang dapat digunakan dengan baik maka dilakukan suatu uji coba. Uji coba yang dilakukan menggunakan test case dengan *black box testing,* yang mana melakukan uji coba kesesuaian komponen terhadap spesifikasi dari aplikasi (Romeo, 2003). Dari hasil uji coba yang dilakukan maka dihasilkan beberapa test case yang dijabarkan dalam tabel-tabel seperti yang terlihat pada tabel 4.16 merupakan hasil uji coba dari halaman login yang merupakan halaman utama.

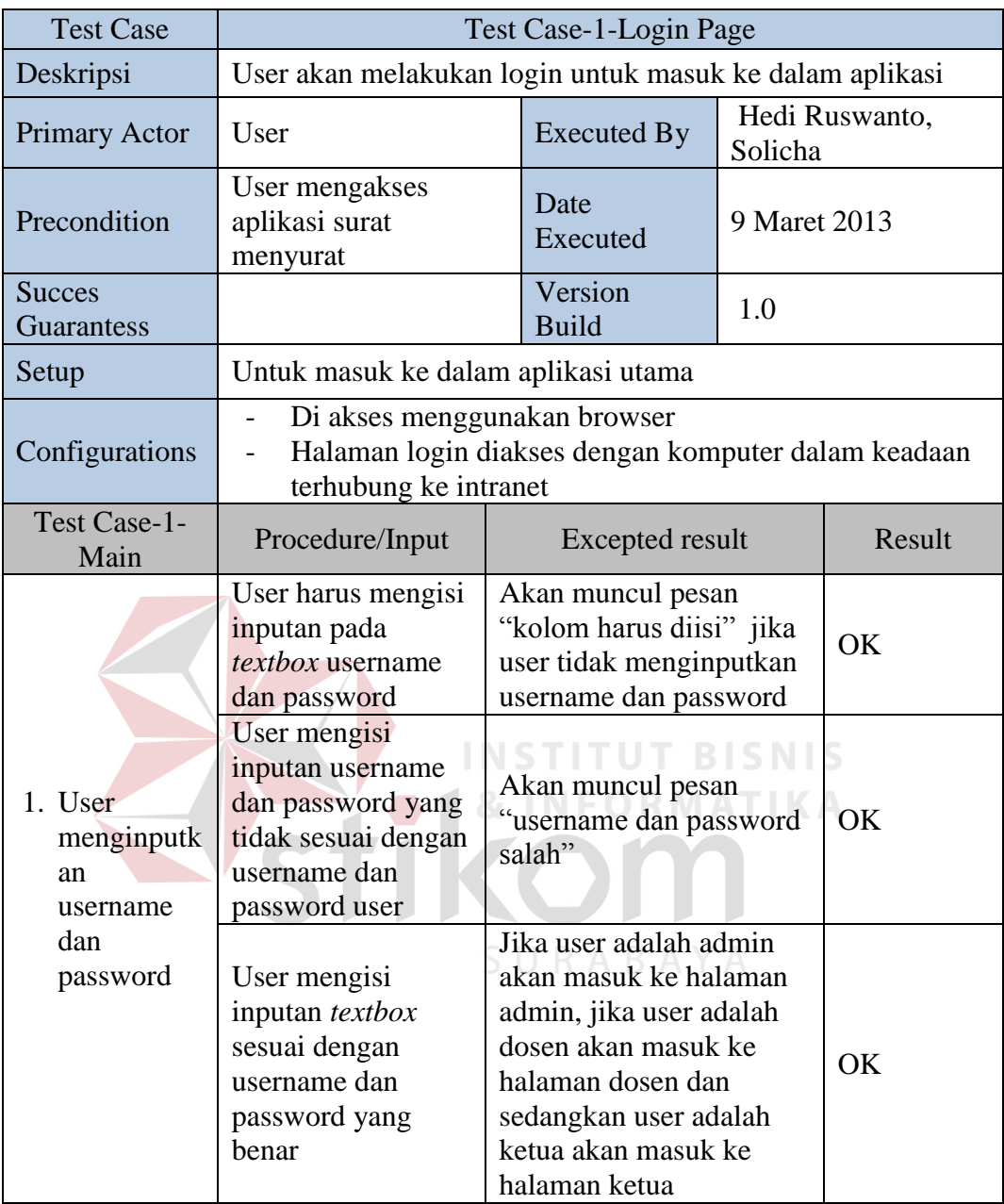

#### Tabel 4.16 Test Case Halaman Login

Pada tabel 4.17 merupakan hasil uji coba dari halaman admin yang

terletak pada menu home dapat dihasilkan test case sebagai berikut:

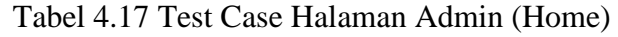

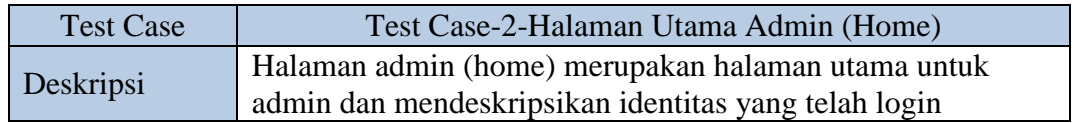

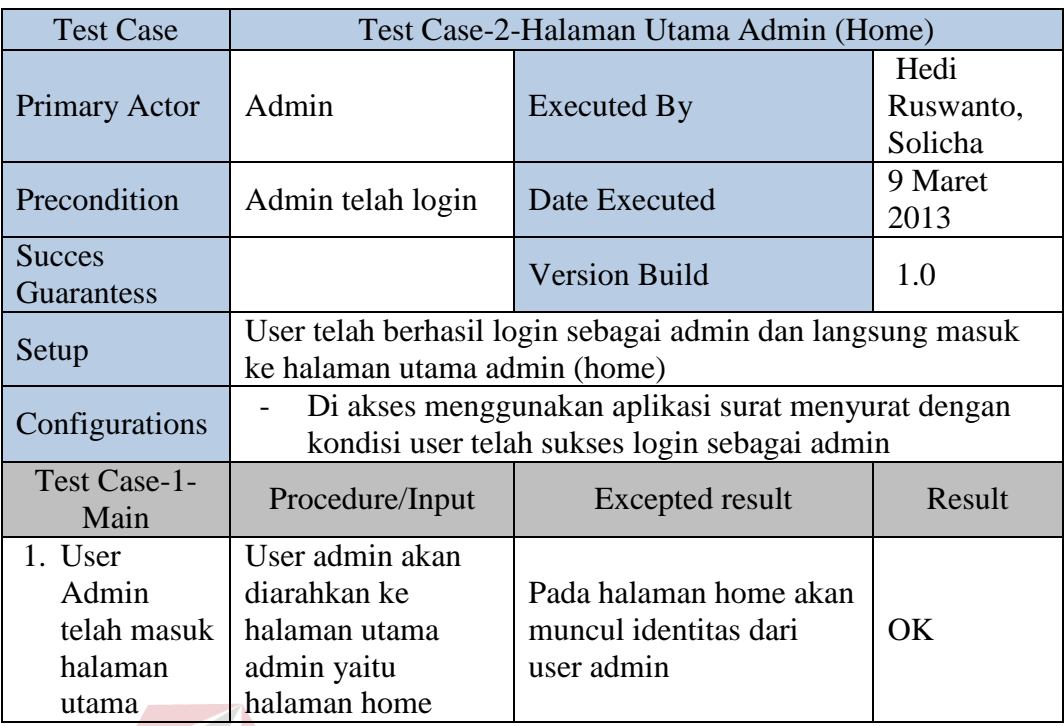

Tabel 4.18 merupakan hasil uji coba dari halaman admin dalam menu surat masuk yang menjelaskan apakah penginputan datanya dapat dilakukan sesuai dengan prosedur yang telah ditentukan.

Tabel 4.18 Test Case Halaman Admin Menu Surat Masuk

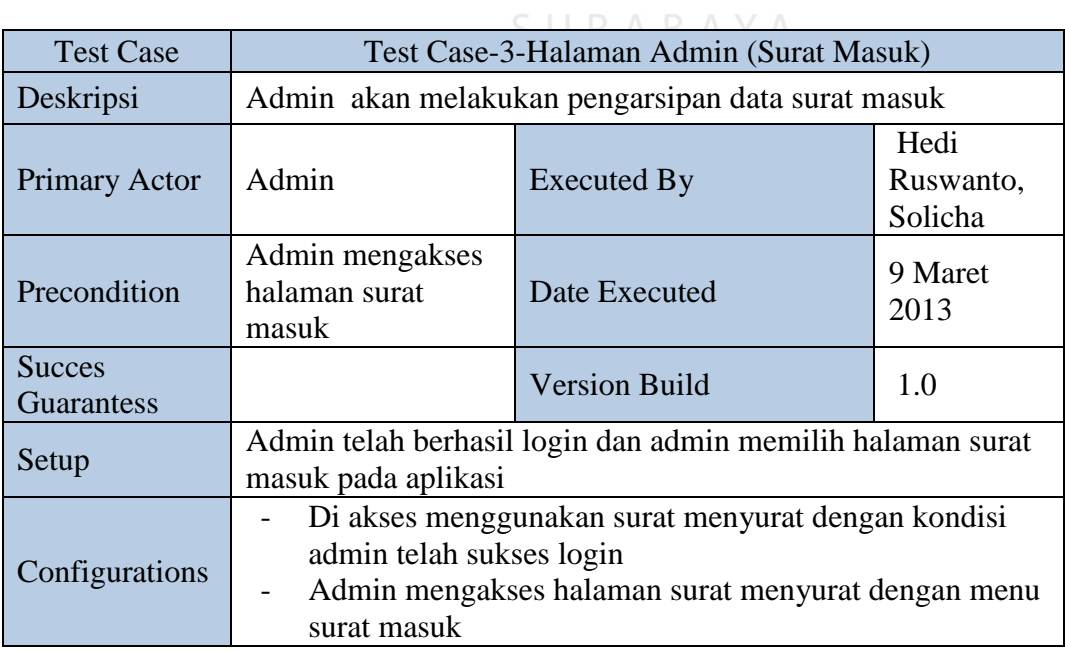

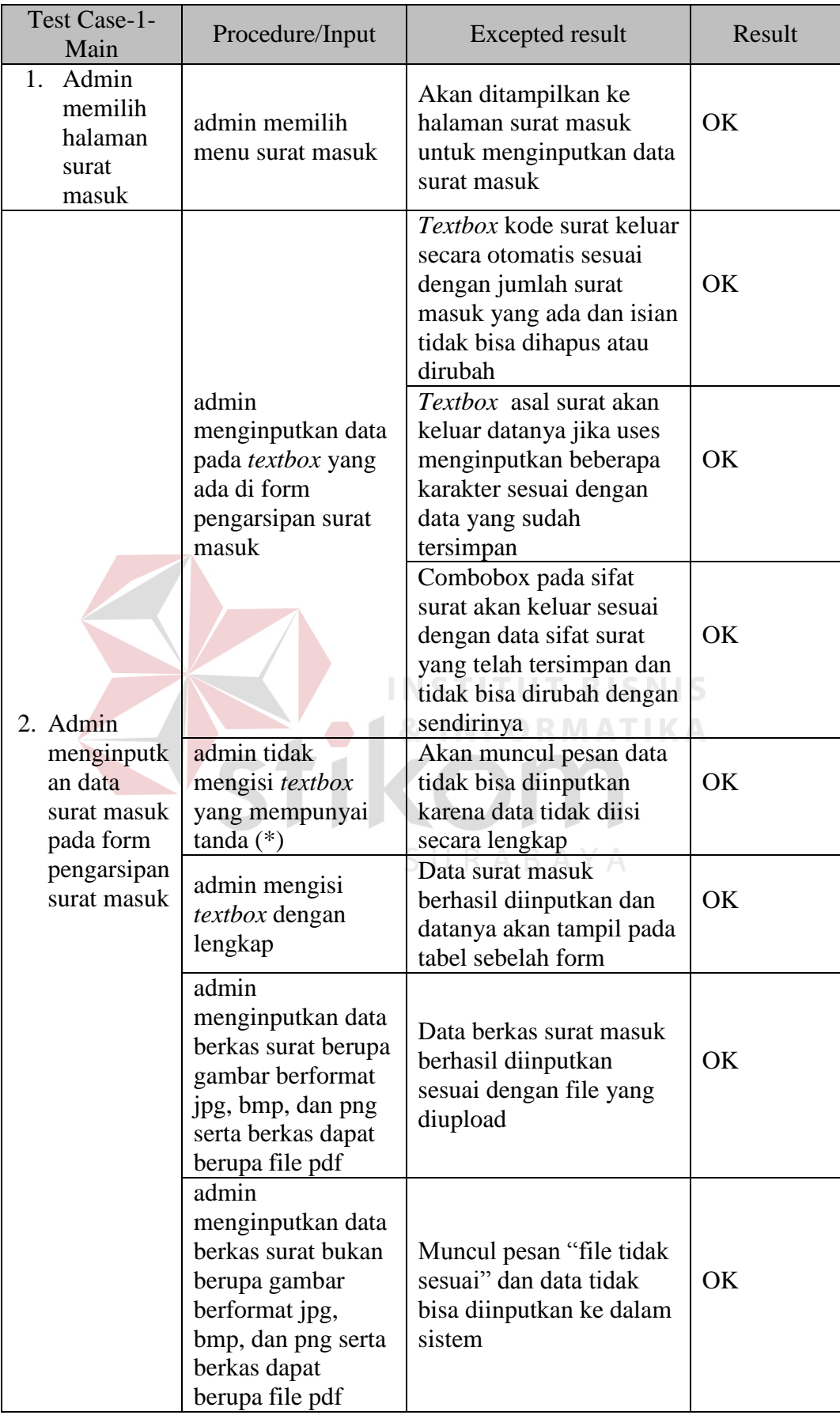

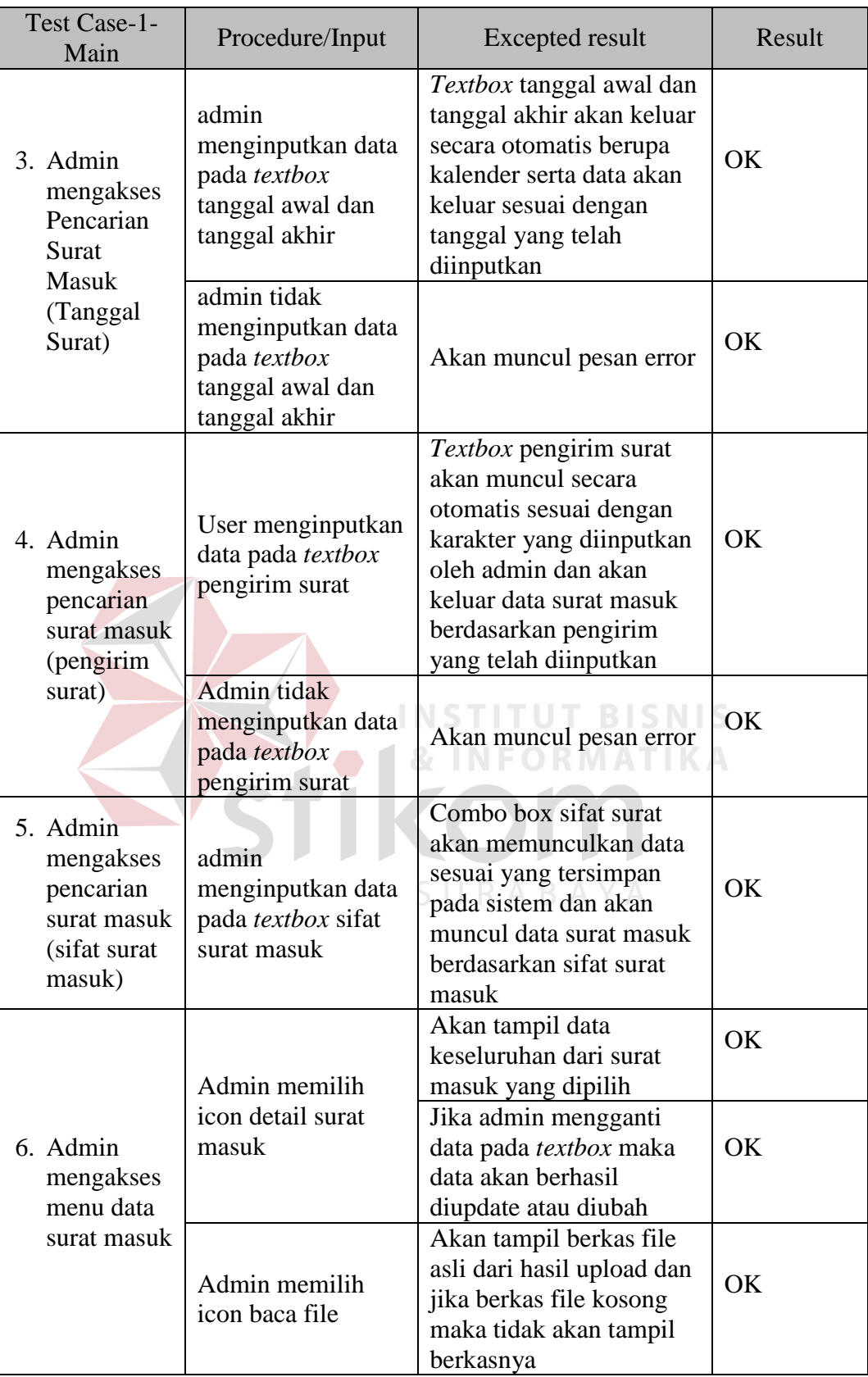

Hasil uji coba halaman admin menu surat keluar dapat dilihat pada tabel 4.19 yang menguji fungsionalitas dari sistem pengarsipan dan pembuatan surat keluar.

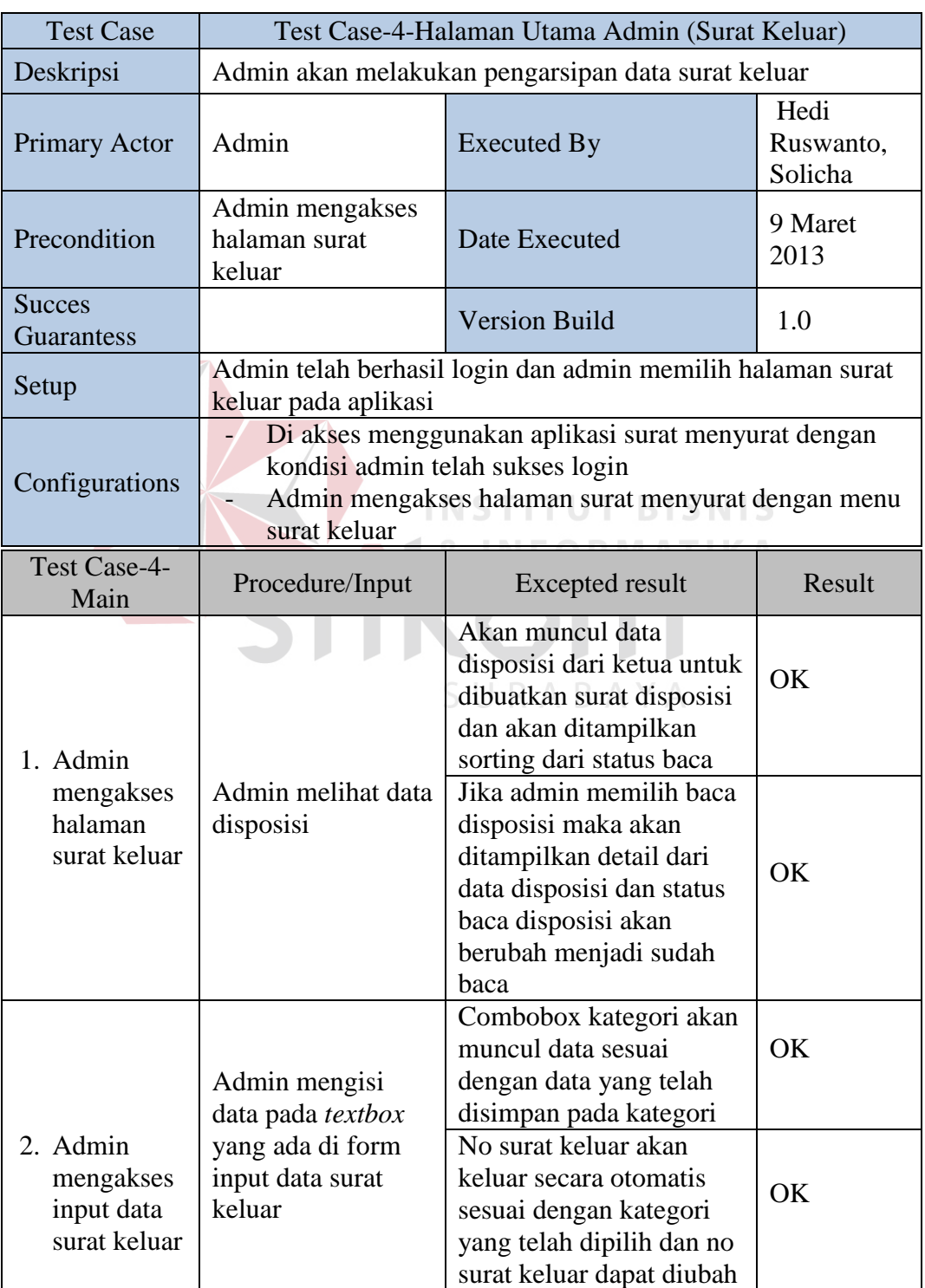

Tabel 4.19 Test Case Menu Surat Keluar

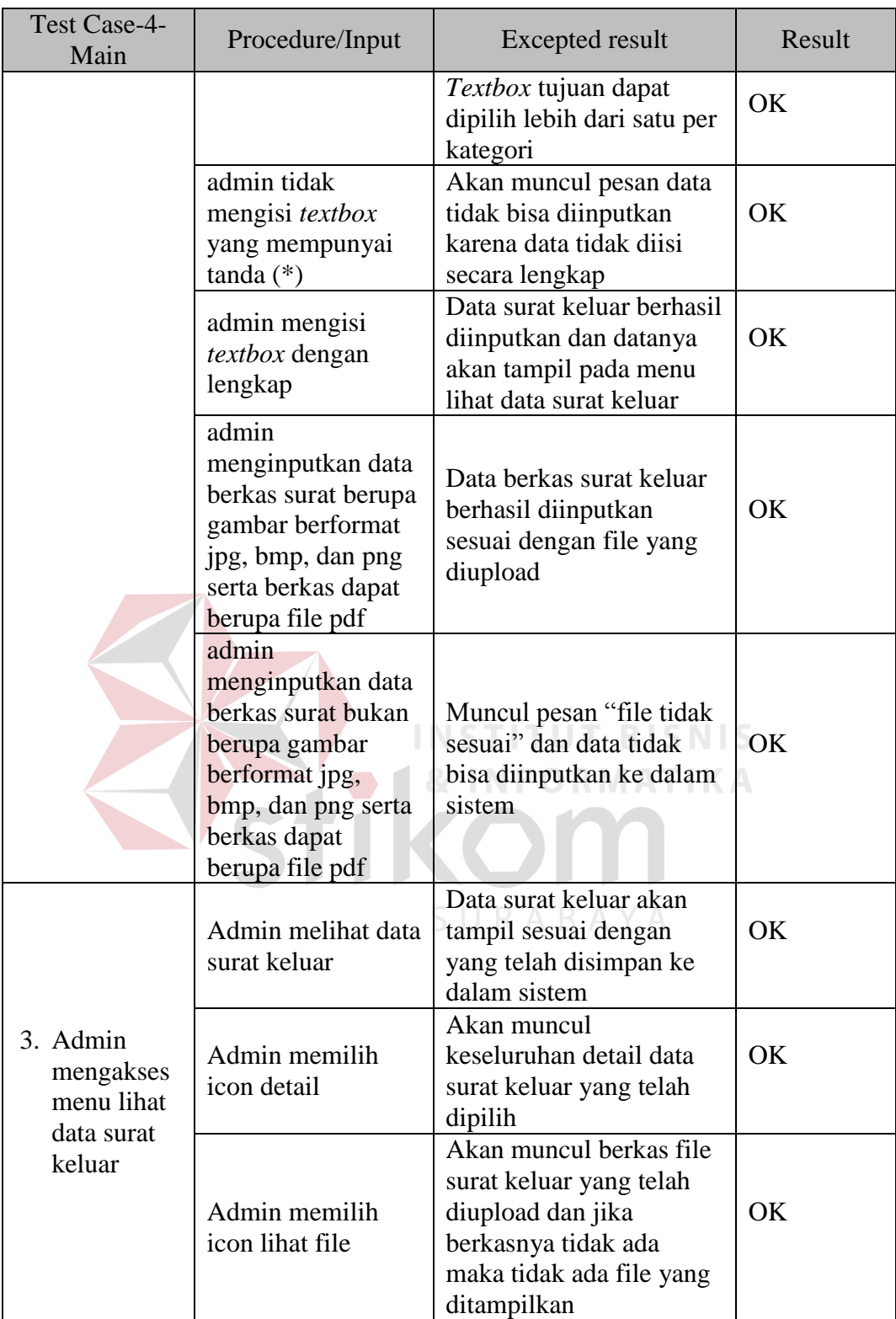

Tabel 4.20 merupakan hasil test case dari pengujian fungsionalitas

halaman admin menu arsip.

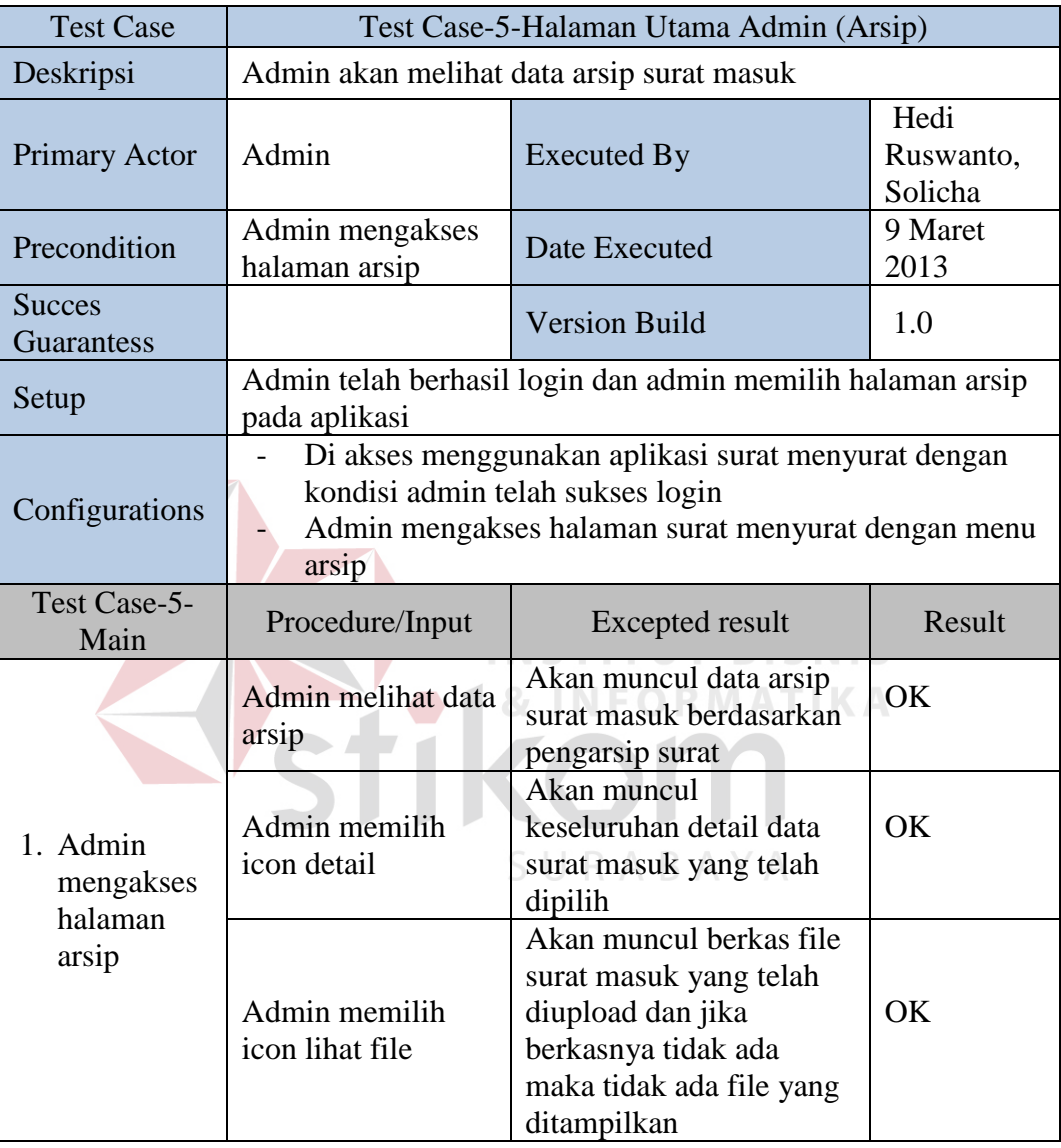

#### Tabel 4.20 Test Case Menu Arsip

Pengujian halaman admin menu laporan dilakukan untuk mengetahui apakah fungsionalitas dari menu laporan dapat dilakukan dengan benar sehingga mengeluarkan data yang seperti diinginkan. Hasil dari pengujian menu laporan pada halaman dapat dilihat lebih detai pada tabel 4.21

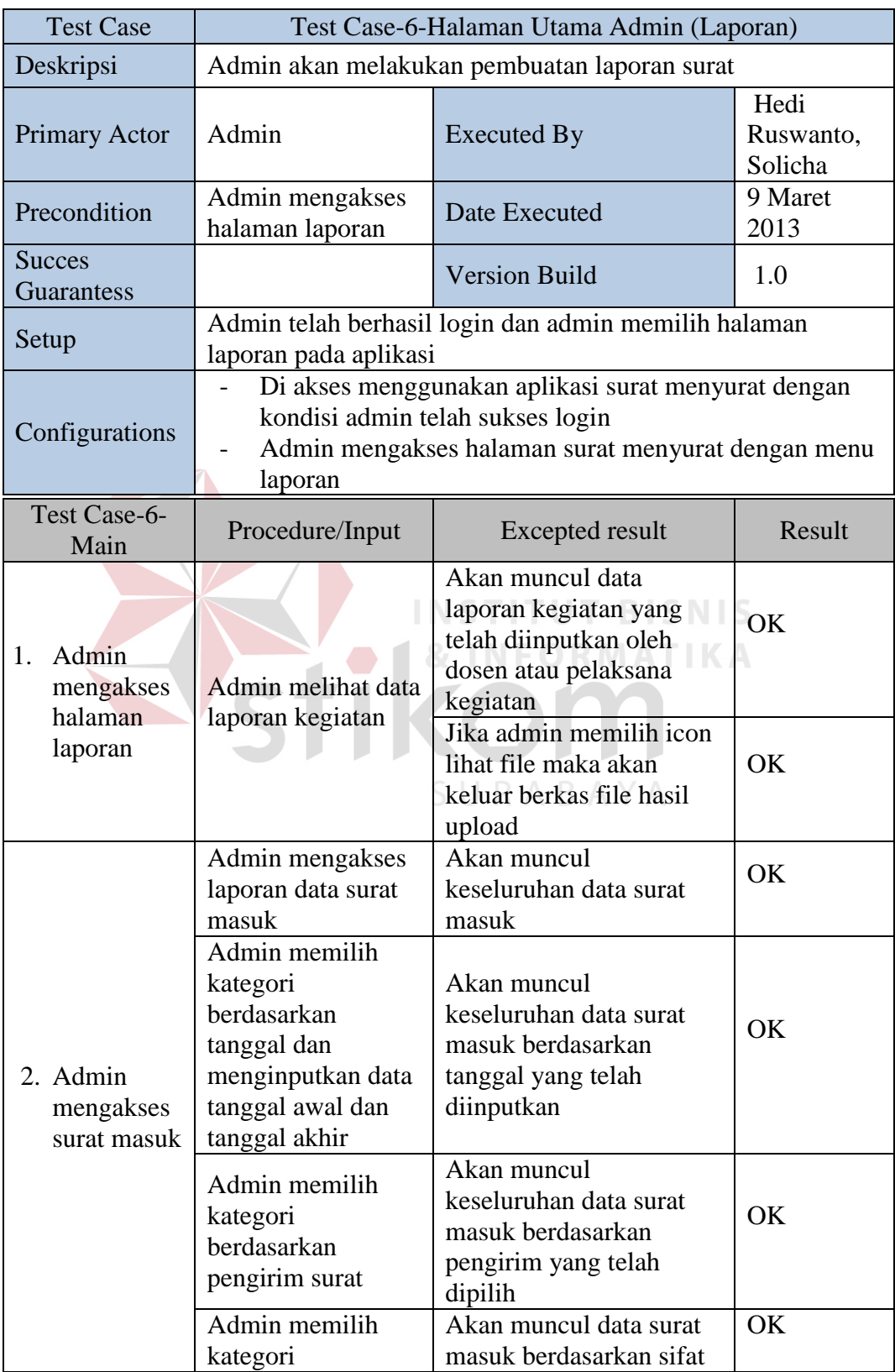

### Tabel 4.21 Test Case Menu Laporan

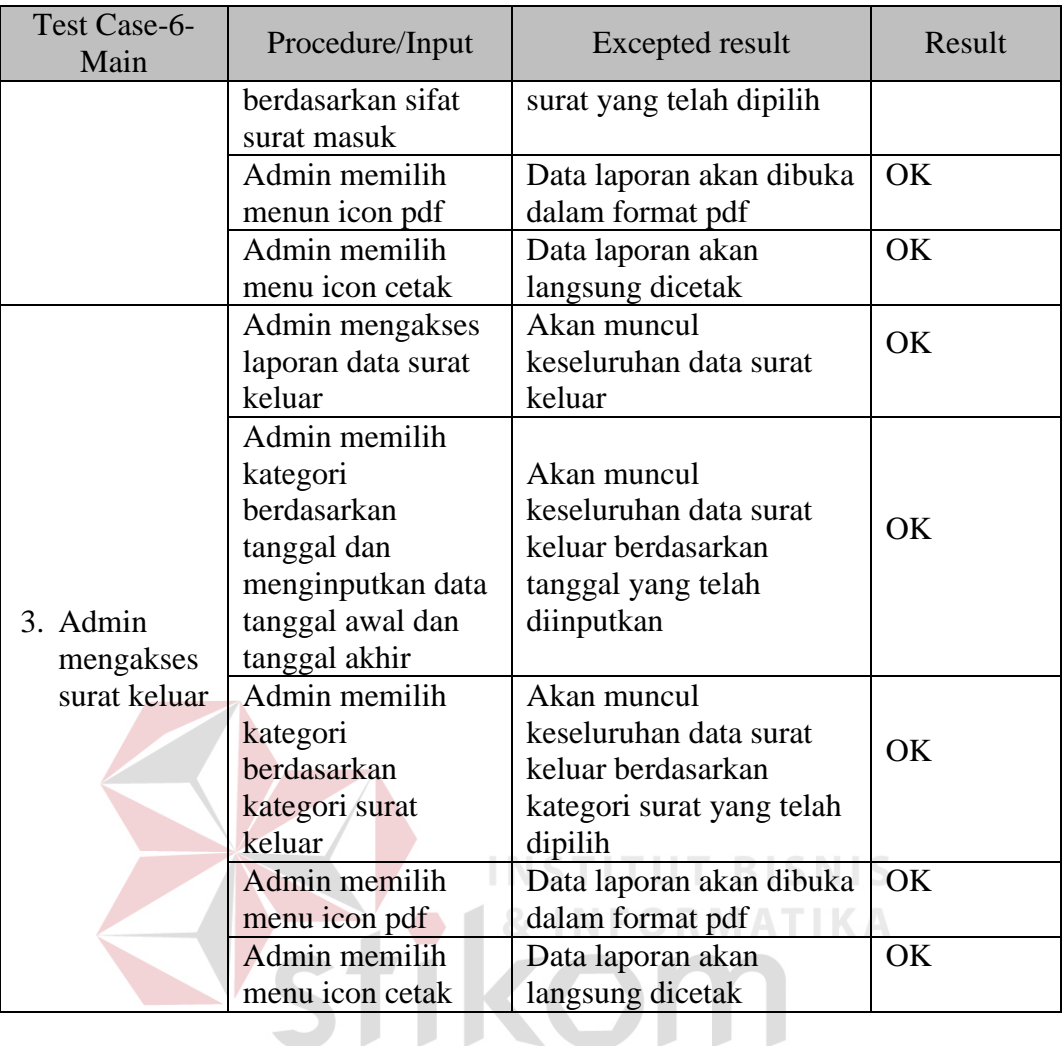

Hasil pengujian halaman dosen pada surat keluar dilakukan untuk melihat apakah fungsionalitas dari menu surat keluar untuk melihat data surat keluar dosen berjalan dengan tepat atau tidak. Hasil dari pengujian tersebut dapat dilihat lebih detail pada tabel 4.22.

Tabel 4.22 Test Case Menu Surat Keluar

| <b>Test Case</b>     | Test Case-7-Halaman Utama Dosen (Surat Keluar)          |                      |                              |  |  |  |
|----------------------|---------------------------------------------------------|----------------------|------------------------------|--|--|--|
| Deskripsi            | Dosen akan melihat data surat keluar dan data disposisi |                      |                              |  |  |  |
| <b>Primary Actor</b> | Dosen                                                   | Executed By          | Hedi<br>Ruswanto,<br>Solicha |  |  |  |
| Precondition         | Dosen<br>mengakses<br>halaman surat                     | <b>Date Executed</b> | 9 Maret<br>2013              |  |  |  |

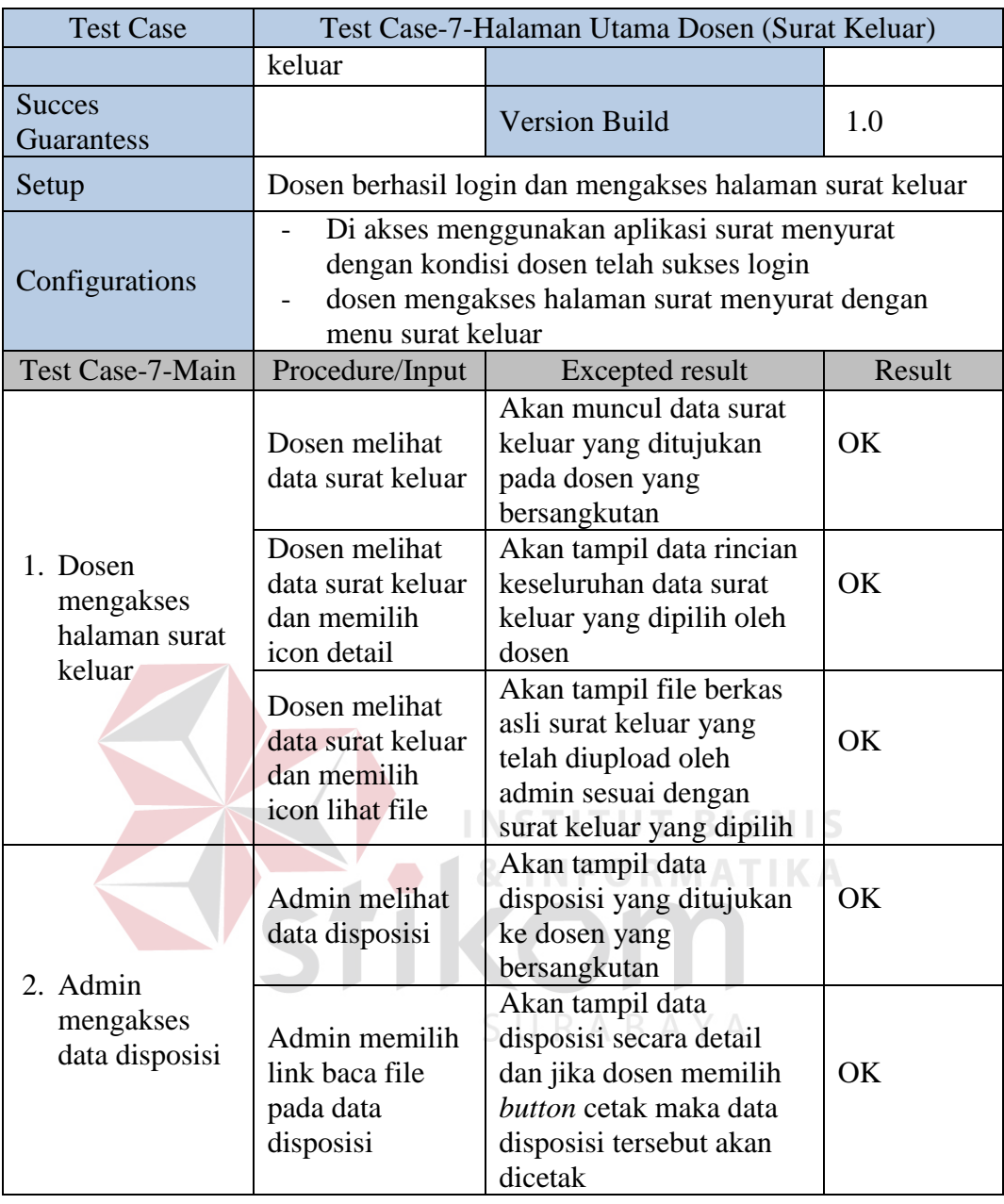

Halaman dosen menu laporan merupakan halaman untuk melihat laporan surat yang diberikan kepada dosen yang bersangkutan. Hasil dari fungsionalitas tersebut dapat dilihat lebih detail pada tabel 4.23.

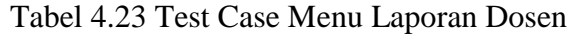

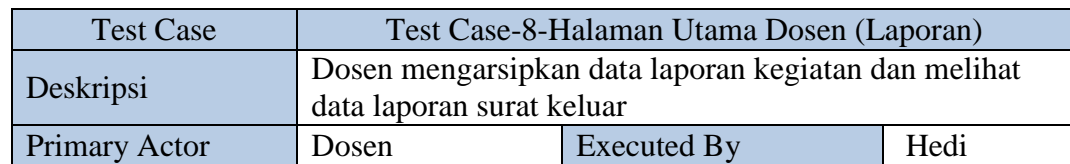

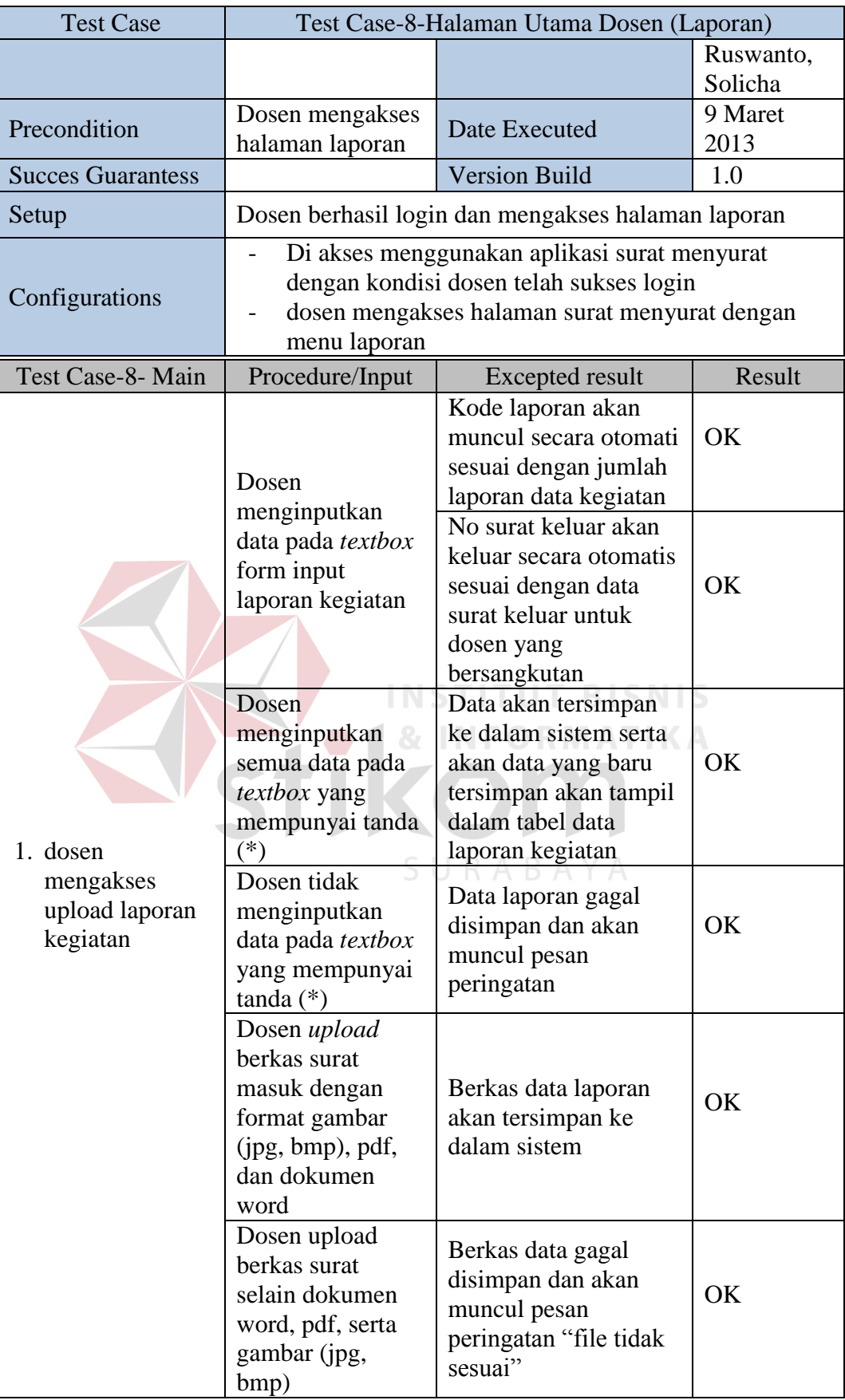

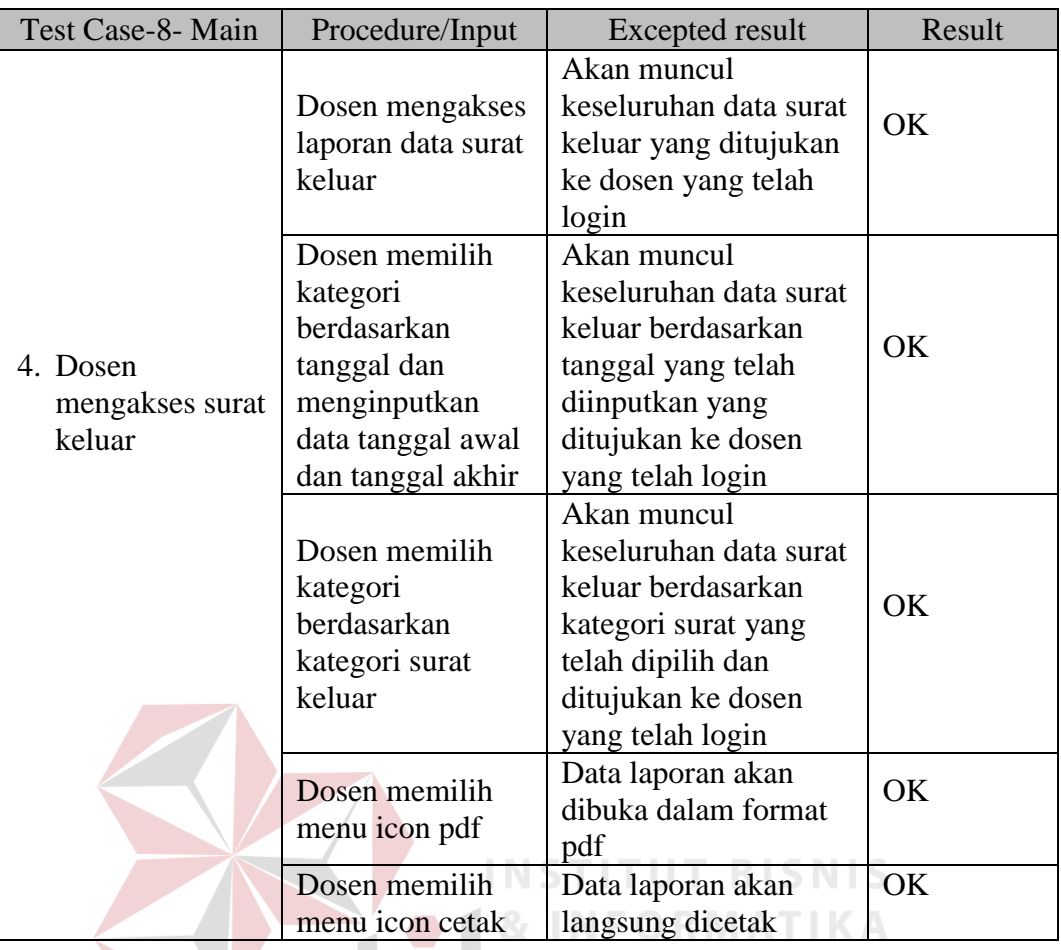

Test case menu arsip surat merupakan hasil dari pengujian halaman dosen yang mempunyai jabatan struktural dalam pengarsipan surat masuk. Hasil dari pengujian tersebut dapat dilihat lebih detail pada tabel 4.24.

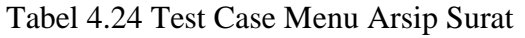

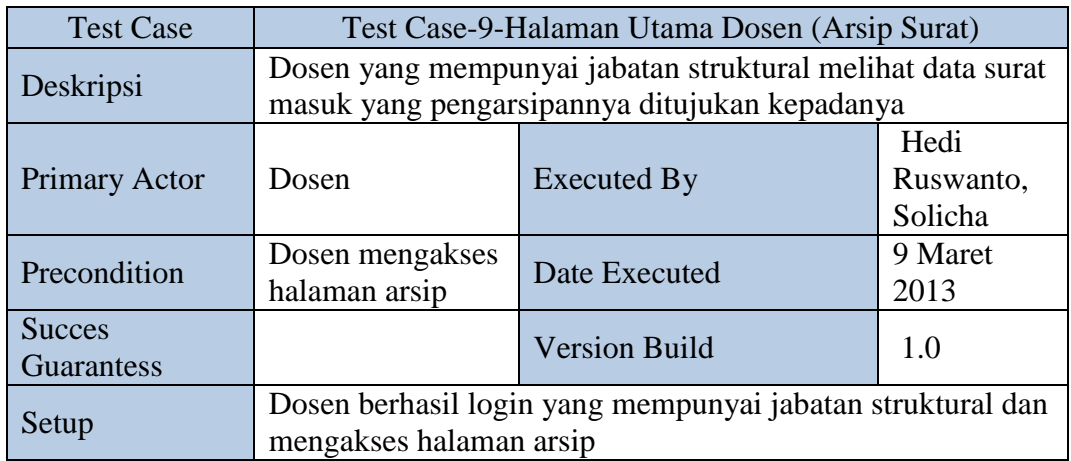

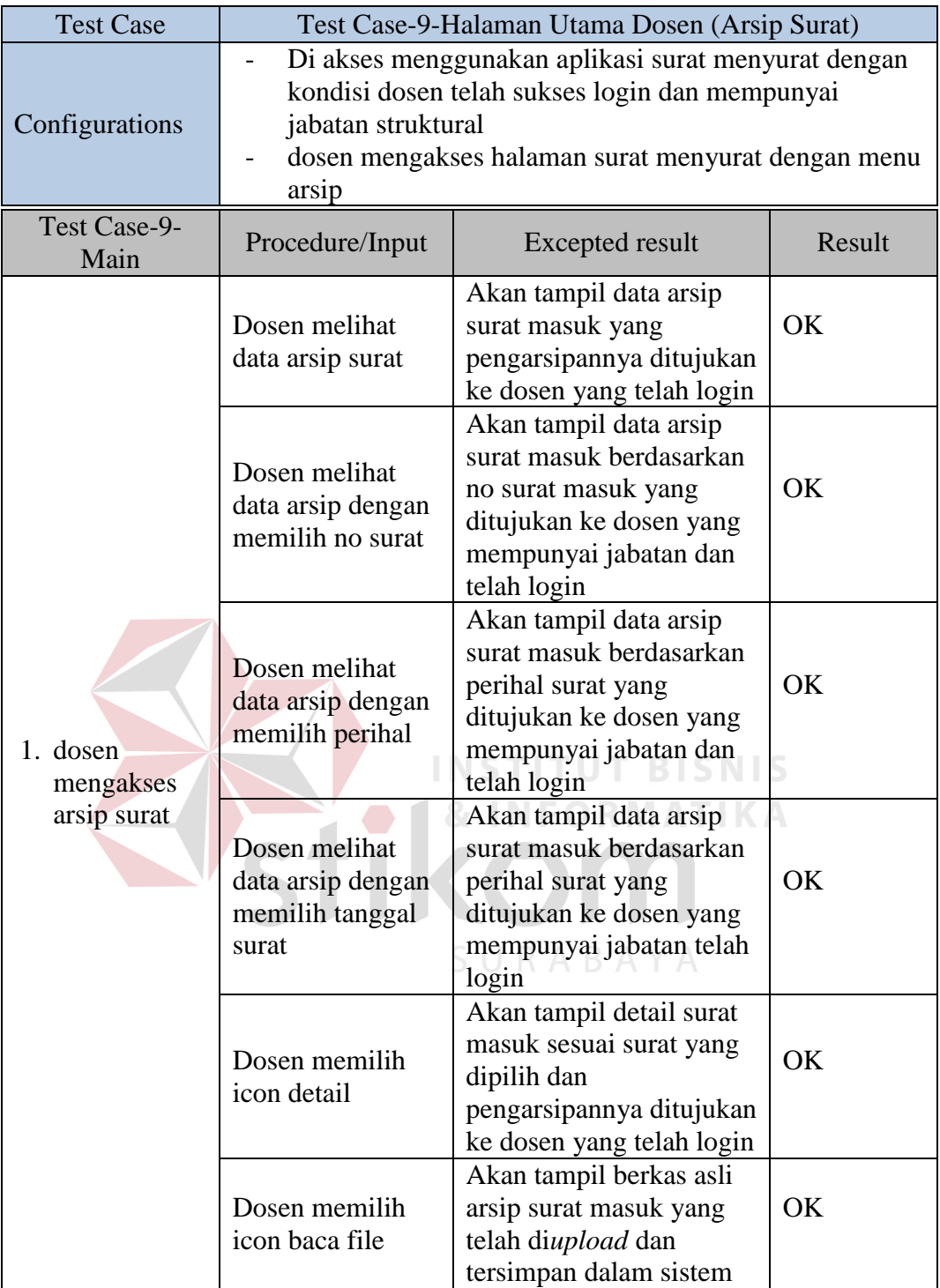

Halaman ketua juga dilakukan pengujian fungsionalitas pada menu disposisi, apakah penginputan atau pembuatan data disposisi dapat berjalan dengan baik atau tidak. Hasil dari pengujian tersebut dapat dilihat lebih detail pada tabel 4.25.

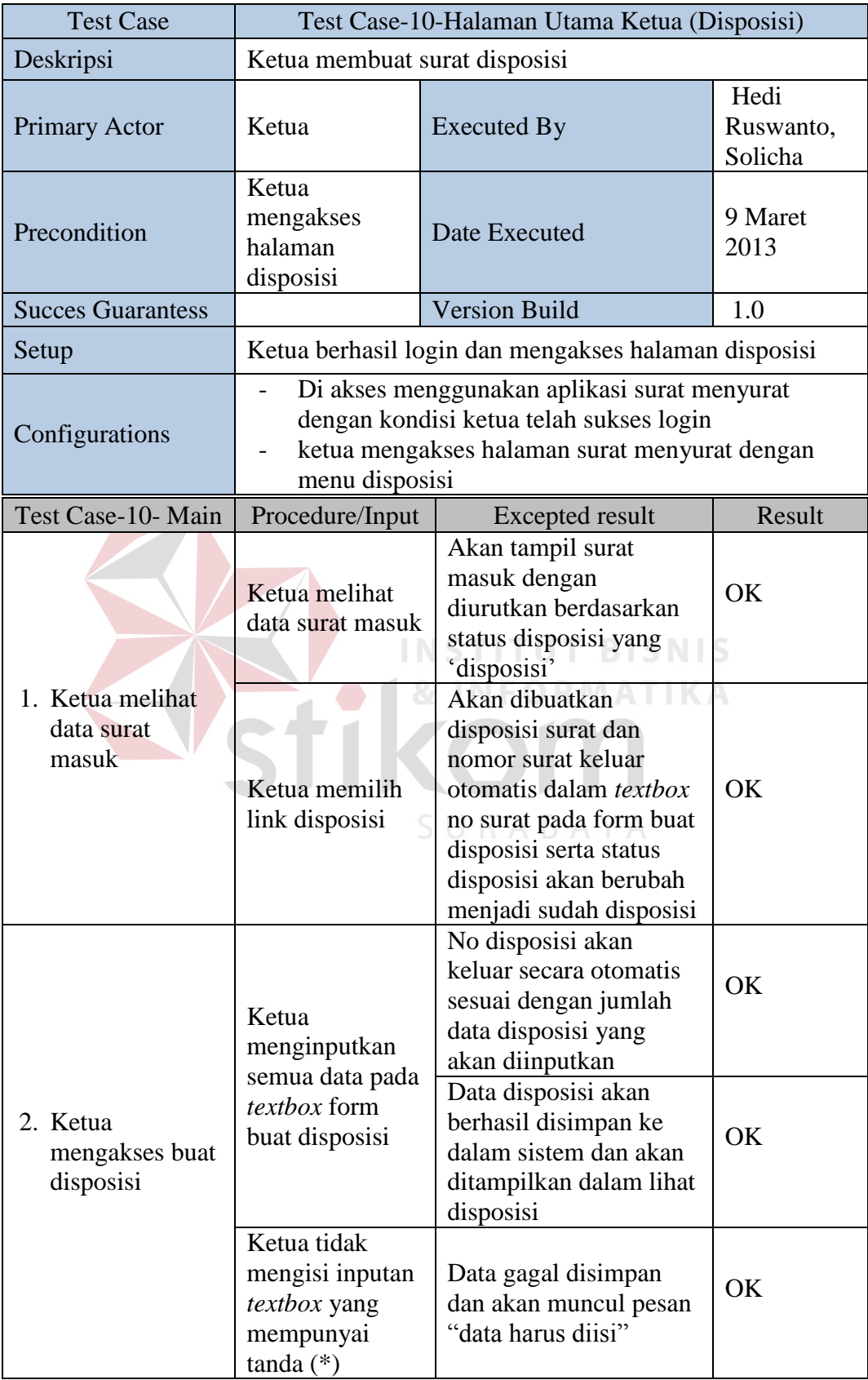

#### Tabel 4.25 Test Case Menu Disposisi

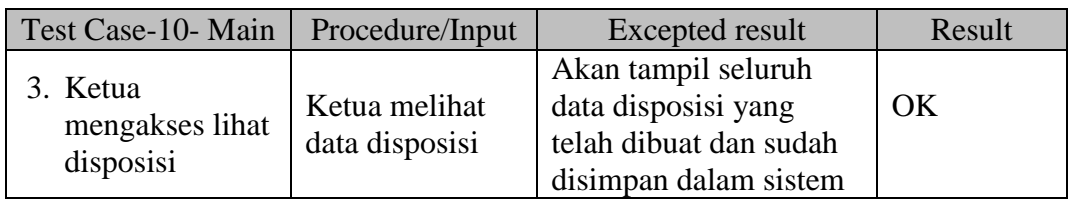

Test case arsip surat ketua mempunyai fungsionalitas untuk melihat data surat masuk yang pengarsipan suratnya ditujukan kepada ketua. Hasil dari keberhasilan pengujian tersebut dapat dilihat lebih detail pada tabel 4.26.

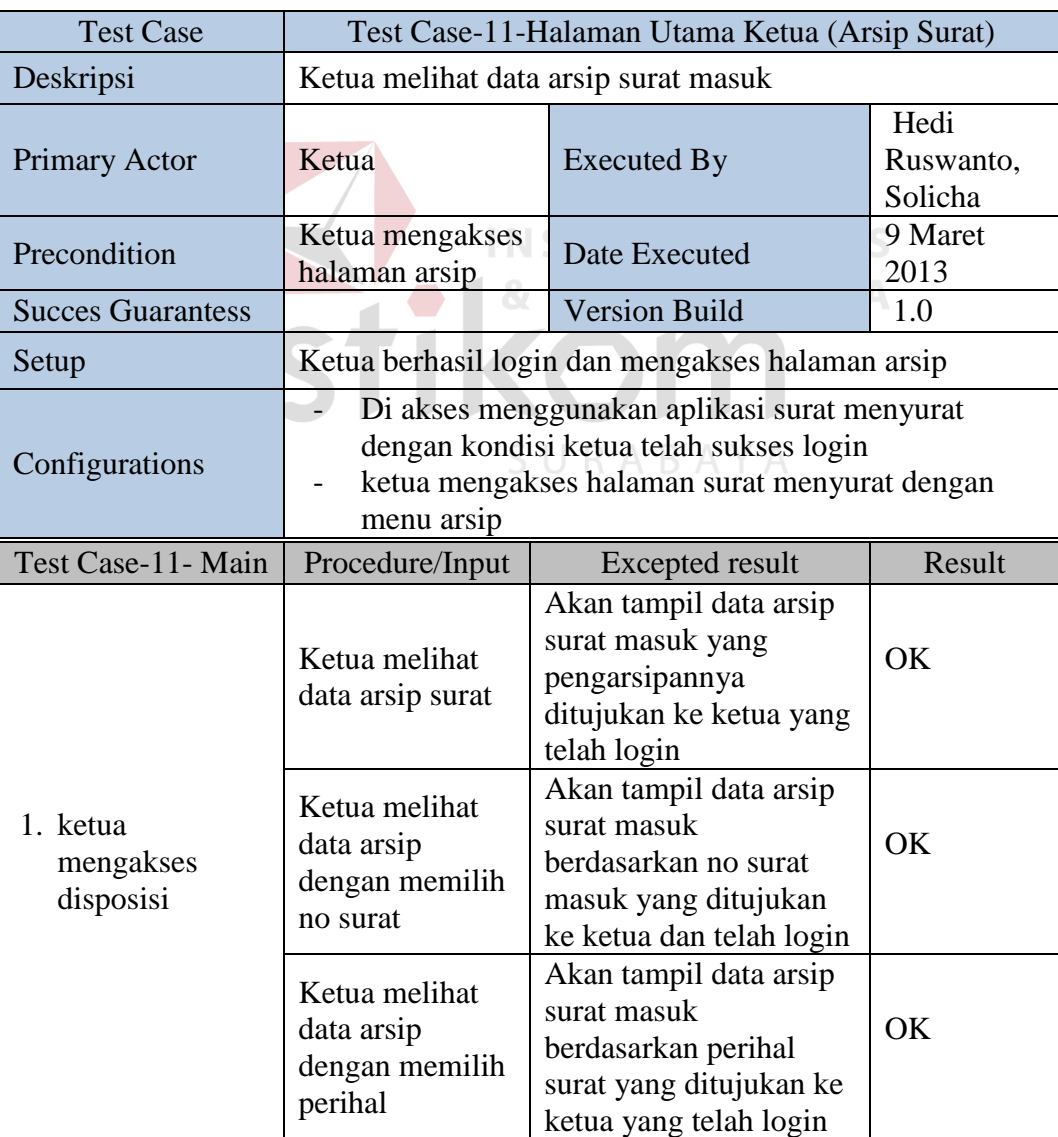

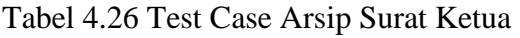

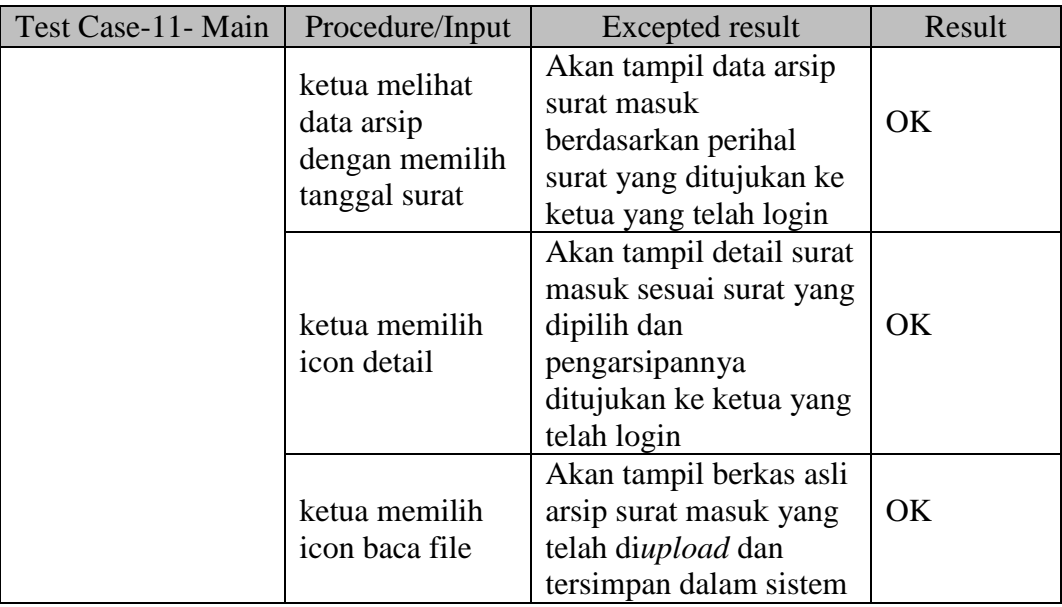

Tabel 4.27 merupakan hasil uji coba yang dilakukan pada halaman ketua menu laporan, pengujian tersebut dilakukan untuk melihat keberhasilan dari sistem apakah dapat berjalan sesuai dengan prosedur atau UT BISNIS ٠ tidak. **& INFORMATIKA** 

#### Tabel 4.27 Test Case Menu Laporan Ketua

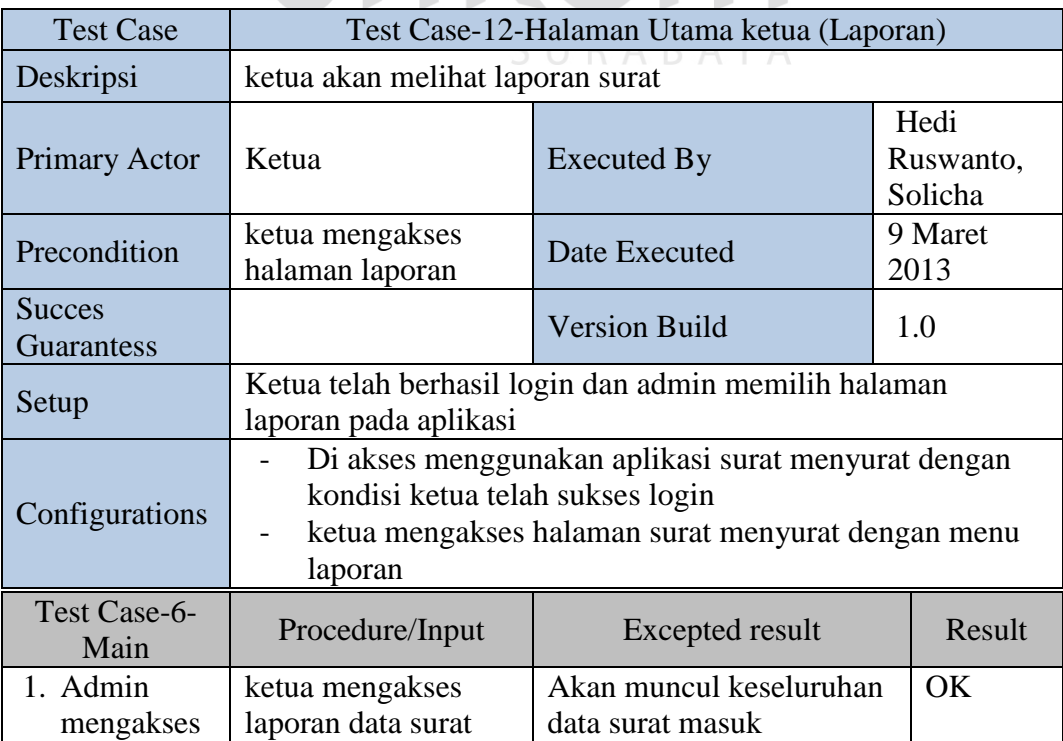

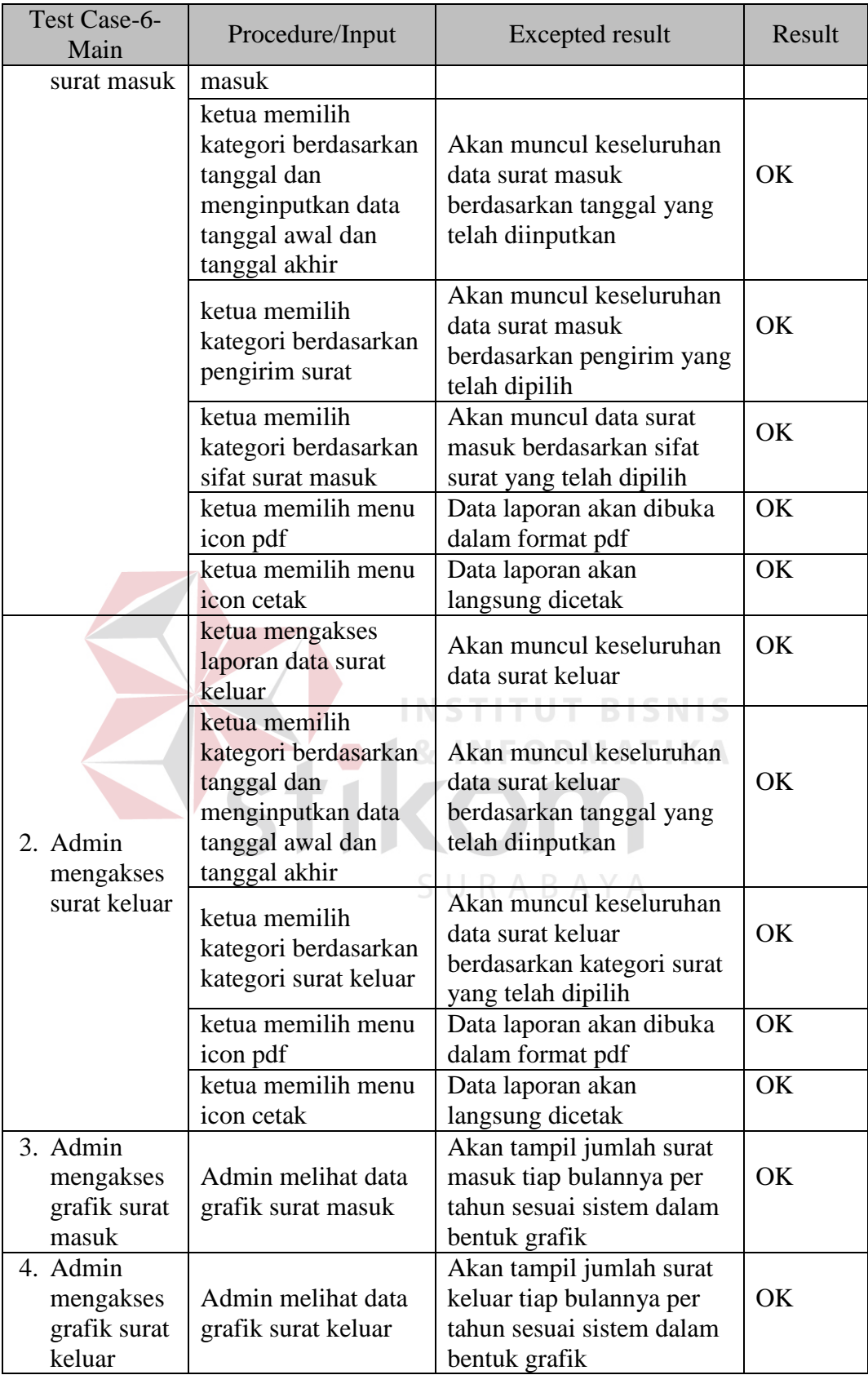